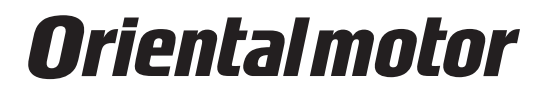

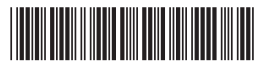

HM-60273-2

# **Data Setter** OPX-2A PKA **Series**

## **OPERATING MANUAL**

#### Table of contents

- **1 [Safety precautions](#page-1-0) ................... 2 2 Introduction [..............................](#page-2-0) 3 3 [Preparation................................](#page-3-0) 4 4 [Installation and connection of](#page-7-0)  the** OPX-2A**[...............................](#page-7-0) 8 5 [Screen transitions...................10](#page-9-0)**
- **6 Monitor mode [.........................16](#page-15-0) 7 Data mode [...............................21](#page-20-0) 8 [Parameter mode.....................25](#page-24-0) 9 [Test mode.................................32](#page-31-0) 10 [Copy mode...............................37](#page-36-0)**

Thank you for purchasing an Oriental Motor product.

This Manual describes product handling procedures and safety precautions.

<sup>•</sup> Please read it thoroughly to ensure safe operation.

<sup>•</sup> Always keep the manual where it is readily available.

## <span id="page-1-0"></span>**1 Safety precautions**

<span id="page-1-1"></span>The precautions described below are intended to prevent danger or injury to the user and other personnel through safe, correct use of the product. Use the product only after carefully reading and fully understanding these instructions.

Also read the "Safety precautions" sections in the operating manuals that came with the product you are combining with the OPX-2A.

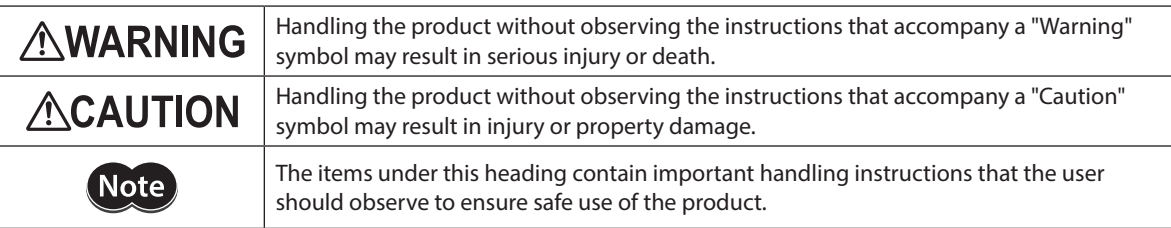

## **AWARNING**

#### **General**

- Do not use the product in explosive or corrosive environments, in the presence of flammable gases, locations subjected to splashing water, or near combustibles. Doing so may result in fire, electric shock or injury.
- Assign qualified personnel the task of installing, wiring, operating/controlling, inspecting and troubleshooting the product. Failure to do so may result in fire, electric shock or injury.
- When the protective function is triggered, first stop operation and turn off the power, then turn on the power again after removing the cause. Continuing the operation without removing the cause of the problem may cause malfunction of the motor, leading to injury or damage to equipment.

#### **Repair, disassembly and modification**

• Do not disassemble or modify the data setter. This may cause electric shock or injury. Refer all such internal inspections and repairs to the branch or sales office from which you purchased the product.

## **ACAUTION**

#### **General**

• Do not use the motor beyond the specifications. Doing so may result in electric shock, injury or damage to equipment.

#### **Operation**

• Provide an emergency stop device or emergency stop circuit external to the equipment so that the entire equipment will operate safely in the event of a system failure or malfunction. Failure to do so may result in injury.

#### **Disposal**

• Dispose the product correctly in accordance with laws and regulations, or instructions of local governments.

## <span id="page-2-0"></span>**2 Introduction**

Only qualified personnel of electrical and mechanical engineering should work with the product. Use the product correctly after thoroughly reading the ["1 Safety precautions" on p.2](#page-1-1). In addition, be sure to observe the contents described in warning, caution, and note in this manual.

The product described in this manual has been designed and manufactured to be incorporated in general industrial equipment. Do not use for any other purpose. Oriental Motor Co., Ltd. is not responsible for any damage caused through failure to observe this warning.

#### ■ Overview of the product

The OPX-2A is a data setter that lets you set operating data and parameters, perform monitoring, etc. So that the OPX-2A is used correctly and safely, thoroughly read the "PKA Series USER MANUAL" and understand the basic operating procedures and other details of the motor.

### **Features of OPX-2A**

The OPX-2A can be used to save data in addition to setting of operation data and parameters. There are four destinations (data banks) to save data.

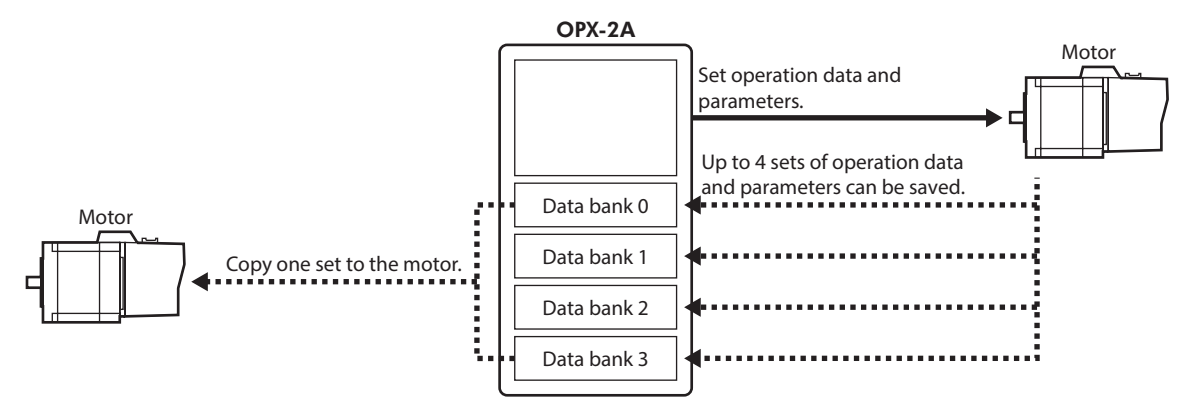

The **OPX-2A** can be used for the following purposes:

- Operation data and parameters of the motor can be set.
- The operating status of the motor can be monitored.
- The operation data and parameters set in the motor can be saved to the OPX-2A.
- The operation data and parameters saved in the OPX-2A can be copied to another motor connected to the OPX-2A.

#### **Specifications**

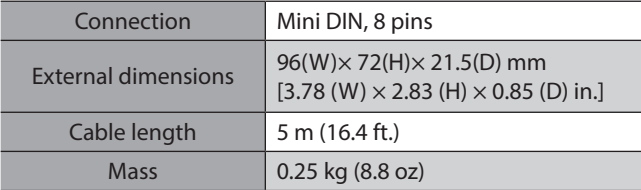

#### ■ RoHS Directive

The products do not contain the substances exceeding the restriction values of RoHS Directive. (2011/65/EU)

## <span id="page-3-0"></span>**3 Preparation**

This chapter explains the items you should know before using the OPX-2A.

## **3-1 Checking the product**

Verify that the items listed below are included. Report any missing or damaged items to the branch or sales office from which you purchased the product.

- Data setter OPX-2A............. 1 unit
- Information.............................. 1 copy

## **3-2 Names and functions of parts**

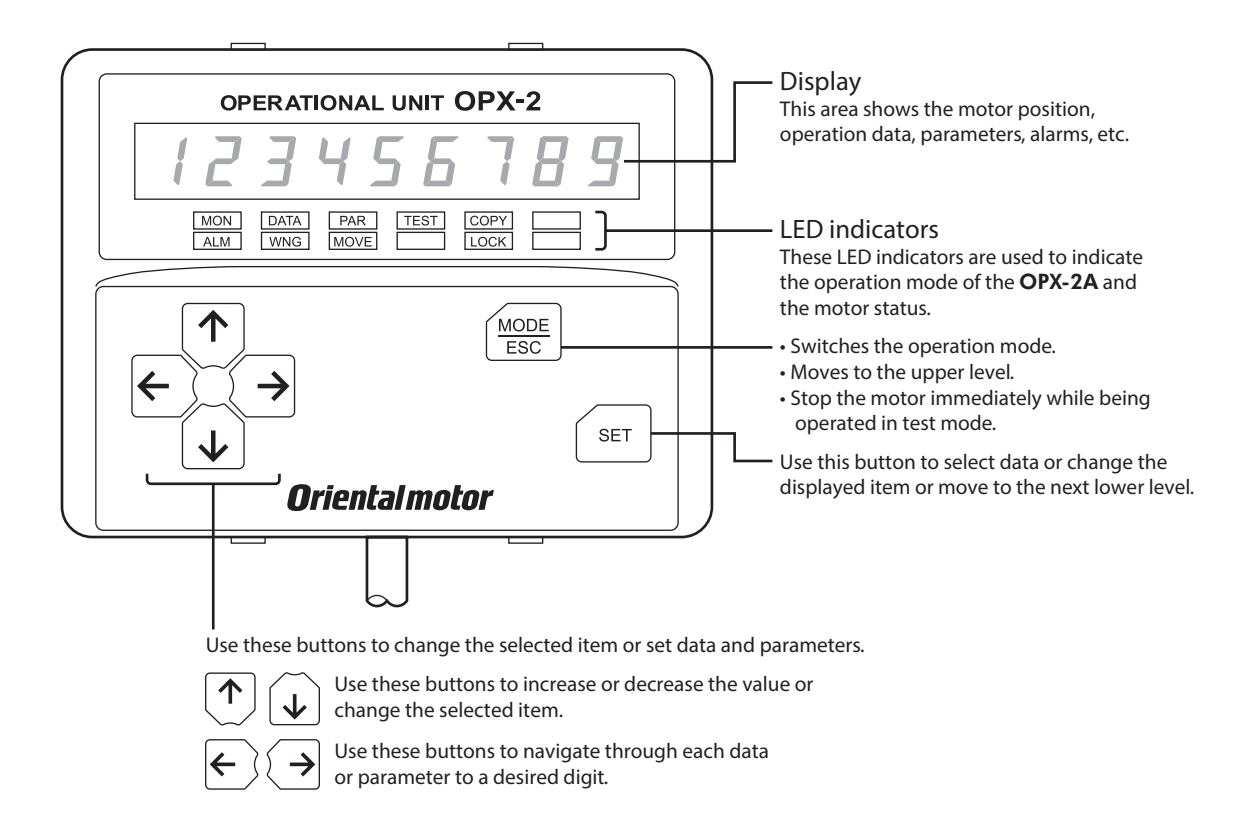

#### ■ Notation

In this manual, keys are denoted by symbols, such as  $\left[\frac{MODE}{FSC}\right]$   $\left[\frac{N}{N}\right]$   $\left[\frac{N}{N}\right]$   $\left[\frac{N}{N}\right]$ . In figures, a simplified illustration of the display and LED indicators is used, as shown below.

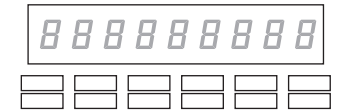

## **3-3 How to read the display**

The display consists of 7-segment LEDs. (The number "5" and alphabet "S" are the same.)

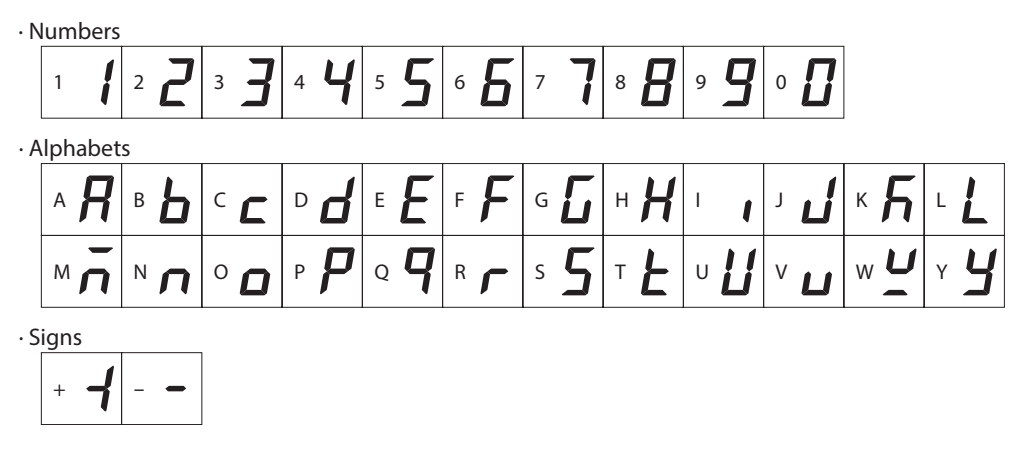

#### ■ How to read the LED indicators

When the operation mode is changed or an alarm or warning generates, a corresponding LED will be lit. While the motor is operating or the edit lock function is enabled, the condition is also indicated by the illumination of a corresponding LED.

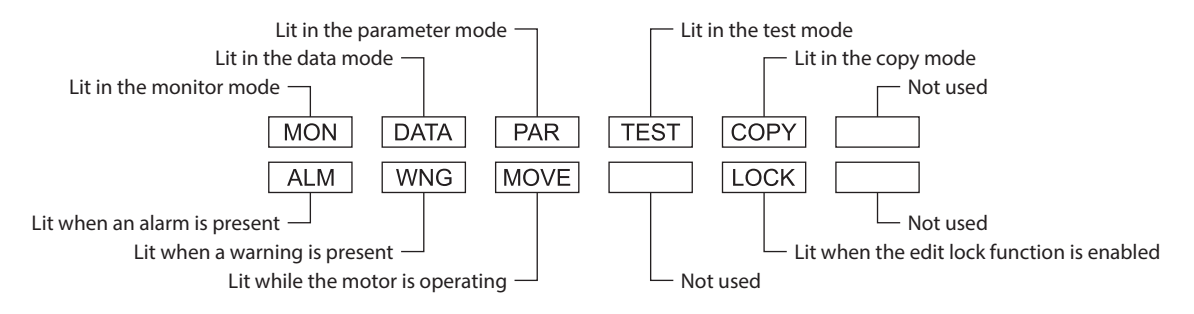

## **3-4 Types of operation modes**

The OPX-2A has multiple operation modes, and the operation mode will change every time the  $\left[\frac{MODE}{FSC}\right]$  key is pressed. The display starts in the monitor mode when the power is turned on.

When the operation mode is changed, the LED indicator corresponding to the previous mode will turn off and the one corresponding to the new mode will be lit. Identify the current operation mode based on the LED indicator currently lit.

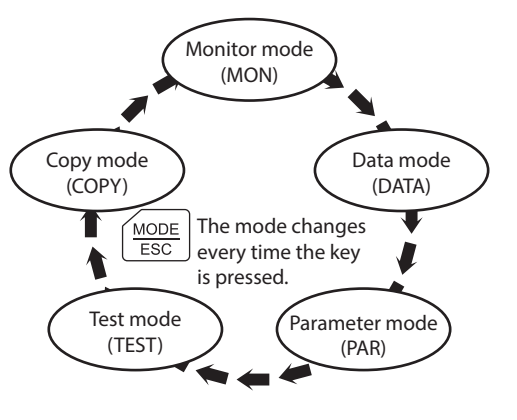

## **3-5 Basic operations of the** OPX-2A

Use the six keys  $\left[\frac{MODE}{ESC}\right]$  (SET )  $\left(\bigwedge I\right)$   $\downarrow$  )  $\left(\bigwedge I\right)$  to set data and operate the motor.

#### ■ Operation flow

The **OPX-2A** is operated according to the flow shown below.

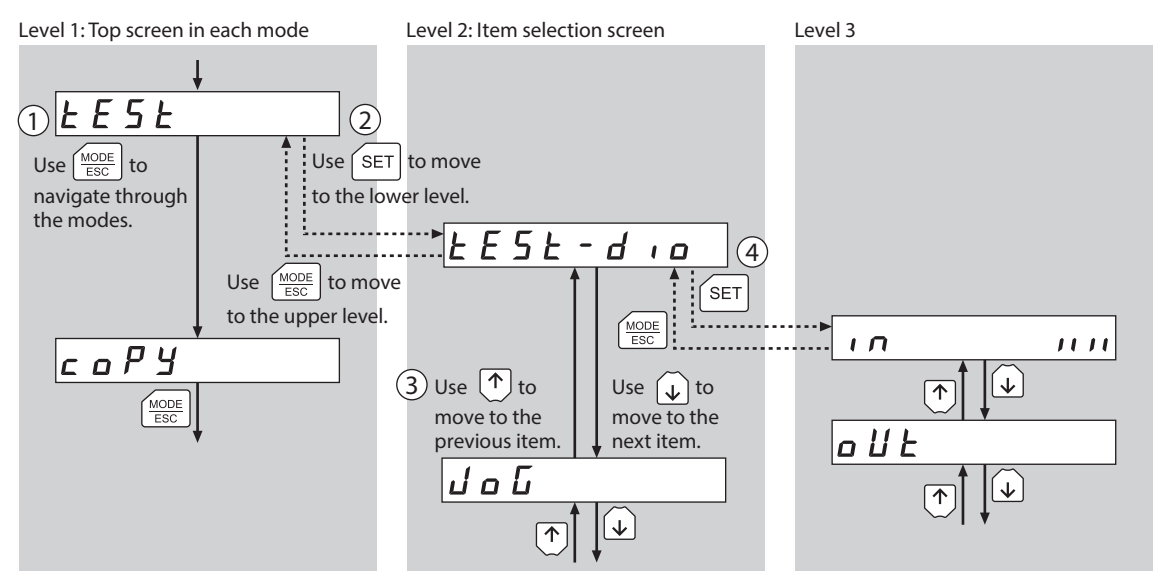

- 1. Use the  $\frac{M0UDE}{ESC}$  key to select a desired operation mode appropriate for your intended operation. Example: If you want to use a function in the test mode, press the  $\sqrt{\frac{m_{\text{UOL}}}{ESC}}$  key to select the test mode (indicated by a lit "TEST" LED). The top screen of the test mode is displayed.
- 2. Press the [SET] key to move to the lower level.
- 3. Use the  $\{\bigwedge\}$   $\downarrow$  keys to select a desired item.
- 4. To move to the lower level, press the [SET] key. To return to the previous level, press the  $\left[\frac{MODE}{ESC}\right]$  key.

As explained above, use the [SET] key to navigate through the levels and use the [ $\{\bigwedge\}$ ] keys to select a desired item. This is the basic operation flow.

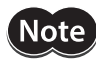

If the  $[SET]$  key on the OPX-2A is pressed while internal processing is being performed, the top screen will not change to any of its sub-screens and "mEm-bUSy" will be shown on the display. Be sure to wait until all internal processing is completed, before pressing the  $[SET]$  key.

#### ■ How to input values

As an example, how to change "+30" to "−100" is explained.

#### **Basic operations**

- Use the  $\{\uparrow\}\downarrow\}$  keys to increase/decrease the value or change the sign. Use the  $\left(\leftarrow \right)$  keys to move to the digit you want to edit.
- If positive and negative values are differentiated, each value is preceded by a sign.
- You can edit the digit currently blinking.

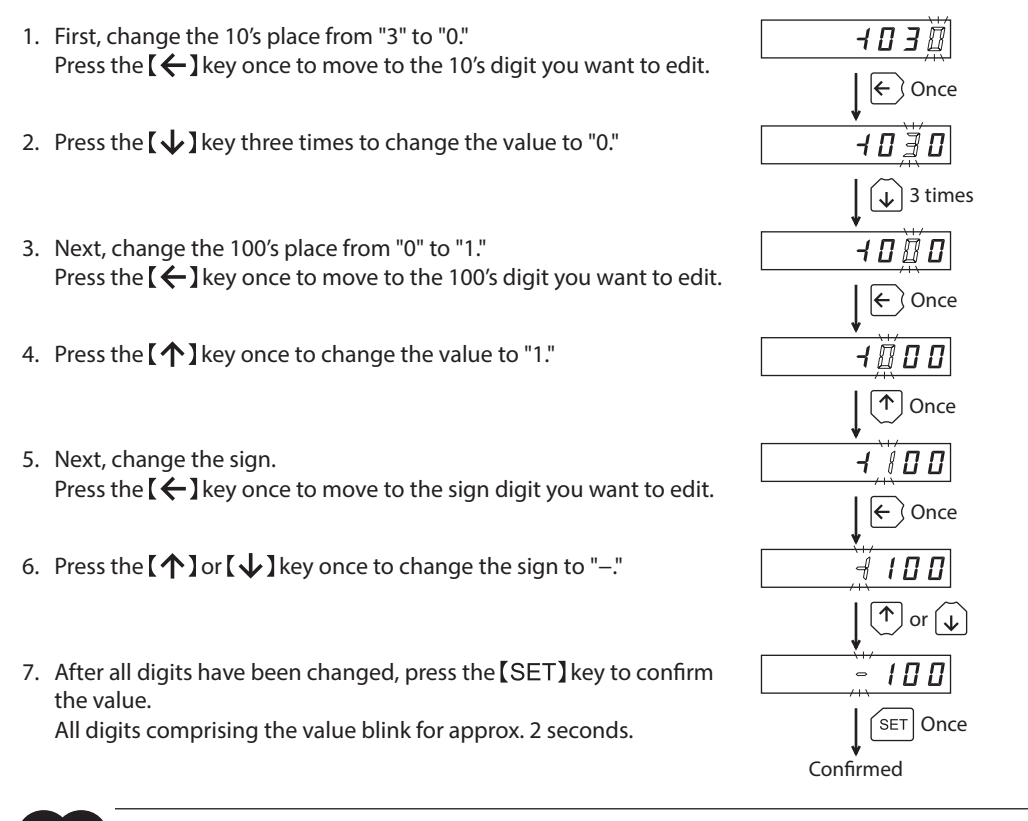

<span id="page-6-0"></span>If the value you have input is outside the setting range, "Error" will be displayed for 1 second. If this error display appears, input a different value that falls within the setting range.

### **3-6 Edit lock function**

**Note** 

Enable the edit lock function if you want to prevent operation data and parameters from being edited or cleared. Operation data and parameters cannot be changed or deleted while the edit lock function is enabled.

#### **•** Setting the edit lock function

In the top screen of each operation mode, press the  $\left[\frac{\text{MODE}}{\text{ESC}}\right]$  key for at least 5 seconds. The display will show "LocK" and the edit lock function will be enabled. The "LOCK" LED in the LED indicator area will also be lit. The state of the state of the state of the state of the state of the state of the state of the state of the state of the state of the state of the state of the sta

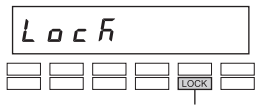

#### **• Canceling the edit lock function**

Again in the top screen of each operation mode, press the  $\frac{MODE}{ESC}$  key for at least 5 seconds. The display will show "UnLocK" and the edit lock function will be cancelled. The "LOCK" LED in the LED indicator area will turn off.

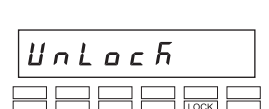

## **3-7 Rewriting the motor's non-volatile memory**

Operation data and parameters are saved to the motor's non-volatile memory. The non-volatile memory can be rewritten approximately 100,000 times. The non-volatile memory will be rewritten after one of the following operations is performed:

- Edit any operation data or parameter
- Download data from the OPX-2A to the motor
- Initialize motor operation data and parameters

# <span id="page-7-0"></span>**4 Installation and connection of the**  OPX-2A

## **4-1 Location for installation**

The OPX-2A is designed and manufactured to be incorporated in equipment. Install it in a well-ventilated location that provides easy access for inspection. The location must also satisfy the following conditions:

- Inside an enclosure that is installed indoors (provide vent holes)
- Operating ambient temperature 0 to +40 °C (+32 to +104 °F) (non-freezing)
- Operating ambient humidity 85% or less (no condensation)
- Area that is free of explosive atmosphere or toxic gas (such as sulfuric gas) or liquid
- Area not exposed to direct sun
- Area free of excessive amount of dust, iron particles or the like
- Area not subject to splashing water (rain, water droplets), oil (oil droplets) or other liquids
- Area free of excessive salt
- Area not subject to continuous vibration or excessive shocks
- Area free of excessive electromagnetic noise (from welders, power machinery, etc.)
- Area free of radioactive materials, magnetic fields or vacuum
- 1000 m (3300 ft.) or less above sea level

## **4-2 Installation method**

Using a metal plate of 1 to 3 mm (0.04 to 0.12 in.) in thickness, insert the OPX-2A into the mounting hole from the front side and securely set the OPX-2A in place.

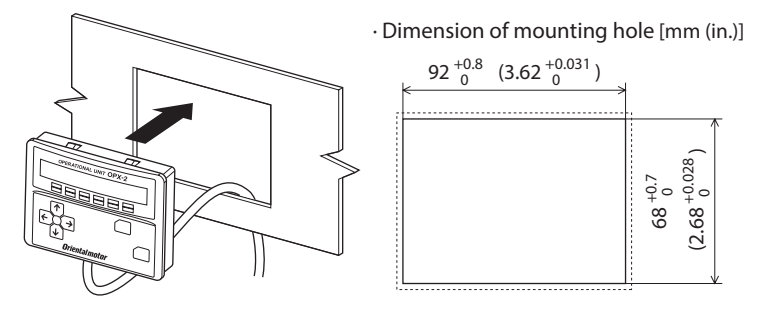

#### **Removing method**

Press all of the four hooks provided on top and bottom of the OPX-2A. In this condition, press the **OPX-2A** forward to release. Hook

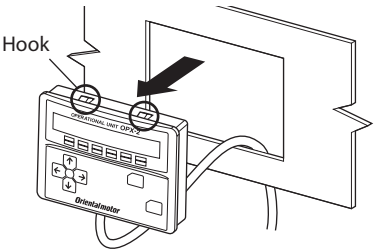

## **4-3 Connecting to the motor**

- 1. Connect the OPX-2A cable and accessory data setter cable CC001IF-CA (sold separately).
- 2. Turn on the motor power after connecting the data setter cable CC001IF-CA to the data edit connector (CN4) on the motor.

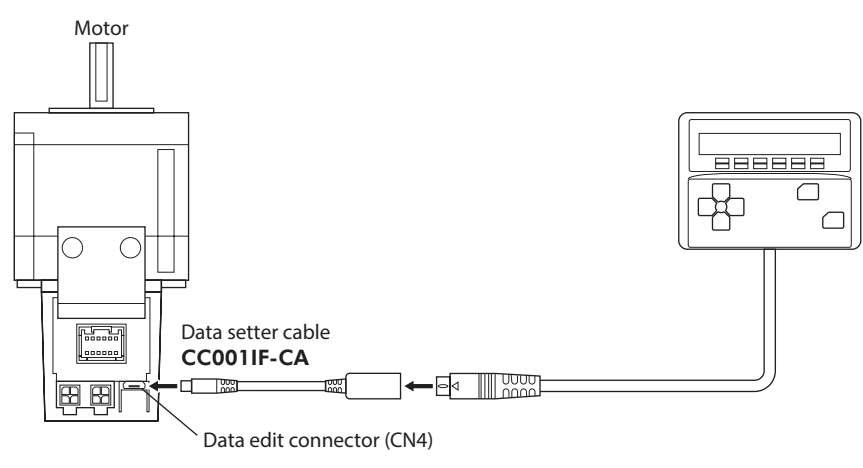

- $\sf Note$   $\sf$ • When operation data and parameters are set on the OPX-2A, they will be stored in the motor. Once stored in the motor, the data will not be cleared even after the OPX-2A is disconnected from the motor.
	- Turning on the power to the motor will also turn on the power to the OPX-2A. Turning off the motor power will turn off the OPX-2A power.
	- Turn off the motor power before connecting or disconnecting the OPX-2A cable.

## **4-4 Error display on** OPX-2A **screen**

The following error message is displayed on the OPX-2A screen.

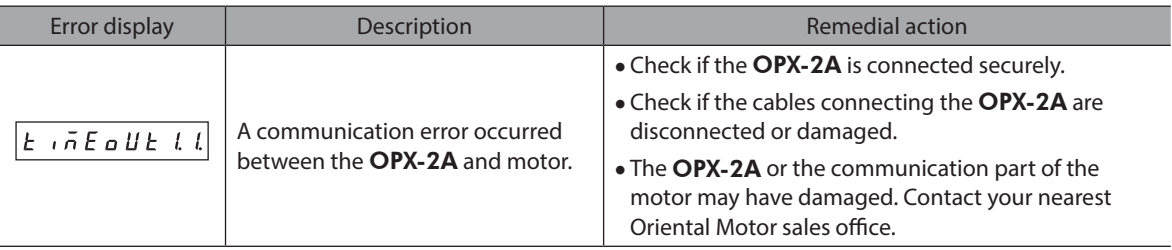

## <span id="page-9-0"></span>**5 Screen transitions**

**Note** 

<span id="page-9-1"></span>There are the following restrictions while the edit lock function is effective. • Data mode, parameter mode:

Although they are displayed on the screen, they are unable to operate.

• Clearing the alarm and warning records, clear data, position preset, teaching, copy mode: They are not displayed on the screen.

If the HMI input is in an OFF state, functions other than monitor mode, upload, or verification cannot be executed.

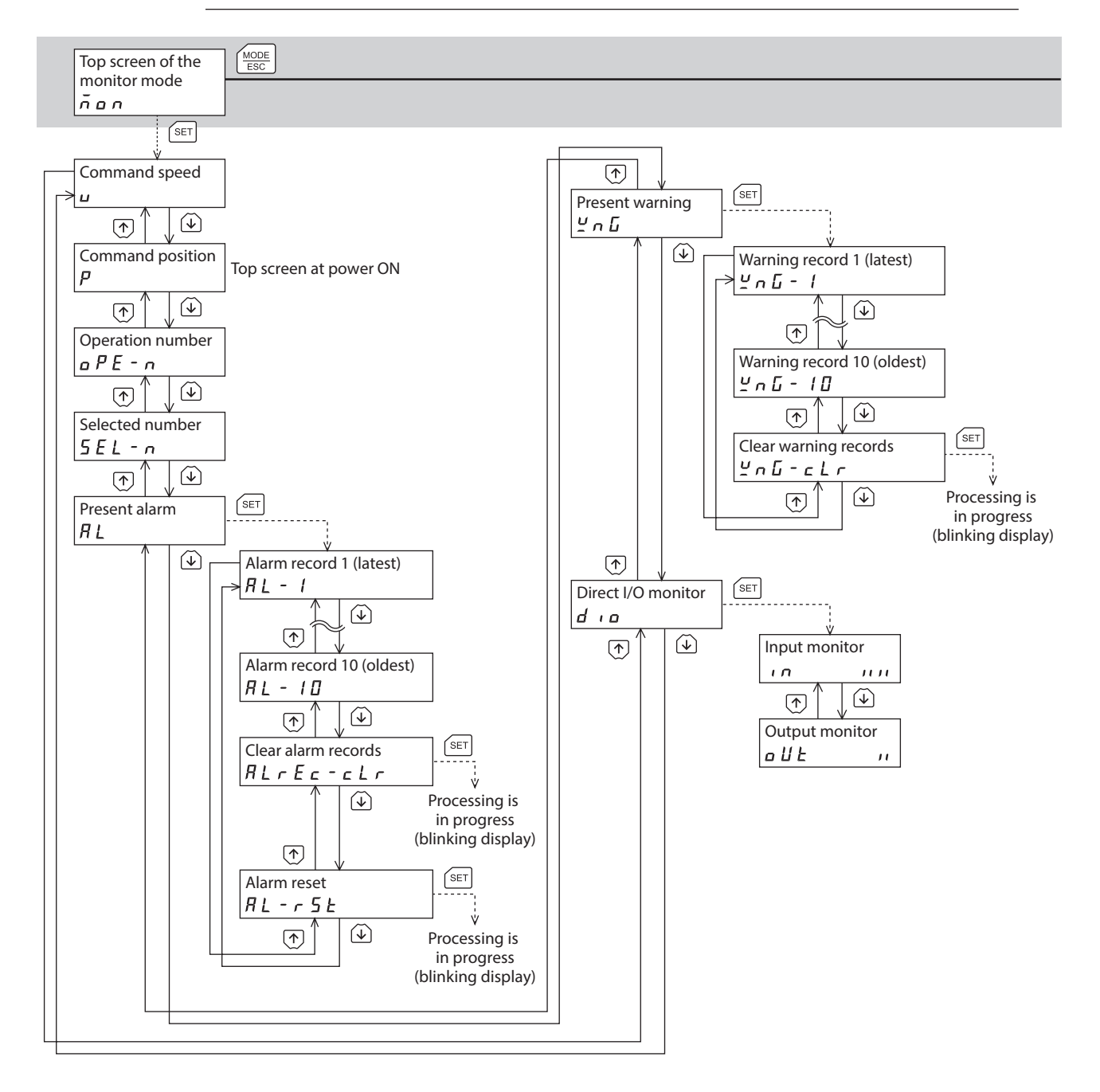

In the lower level except the top screen, press the  $\sqrt{\frac{MODE}{ESC}}$  key to return to the previous level.

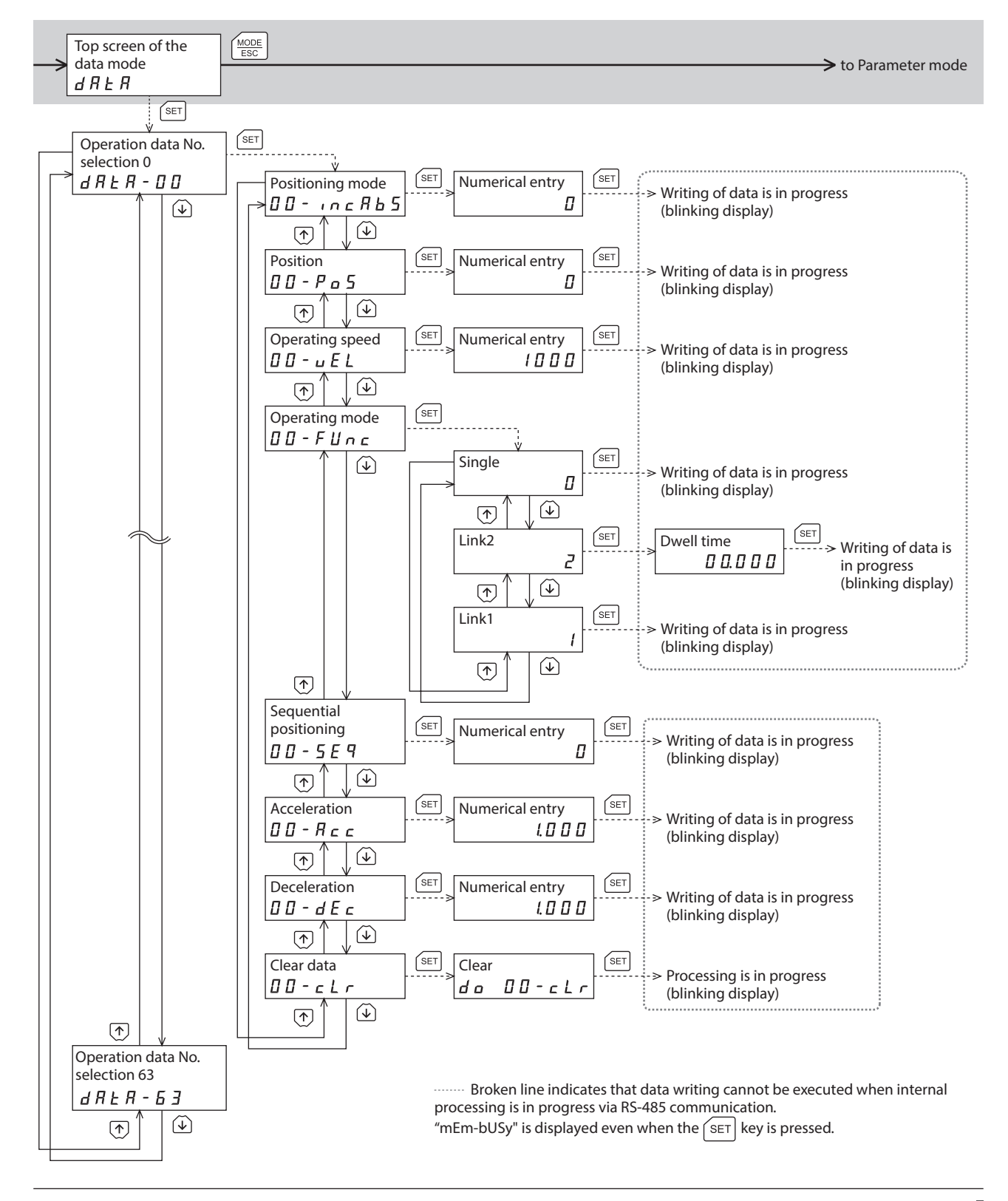

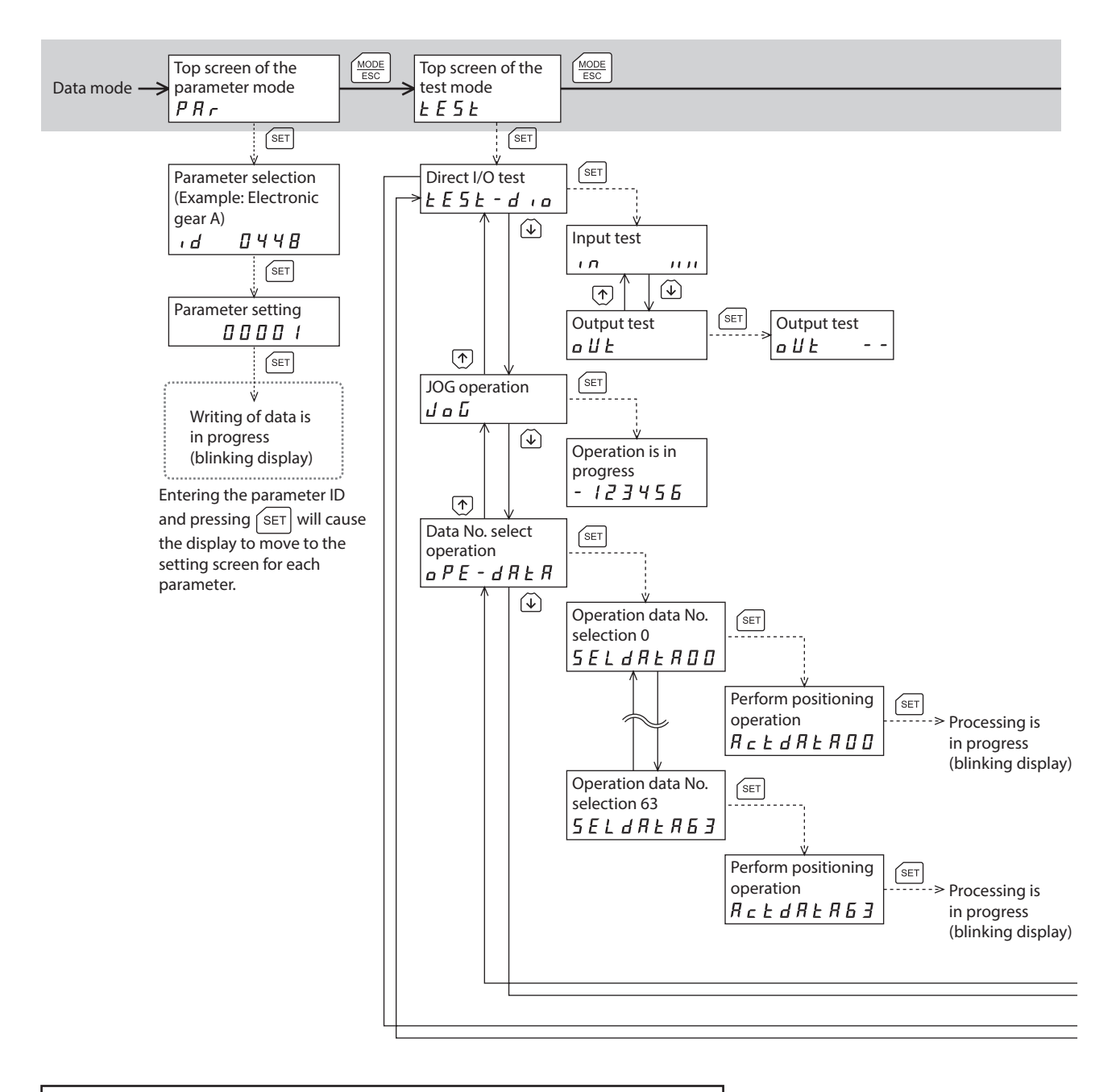

In the lower level except the top screen, press the  $\frac{MCODE}{ESCD}$  key to return to the previous level.

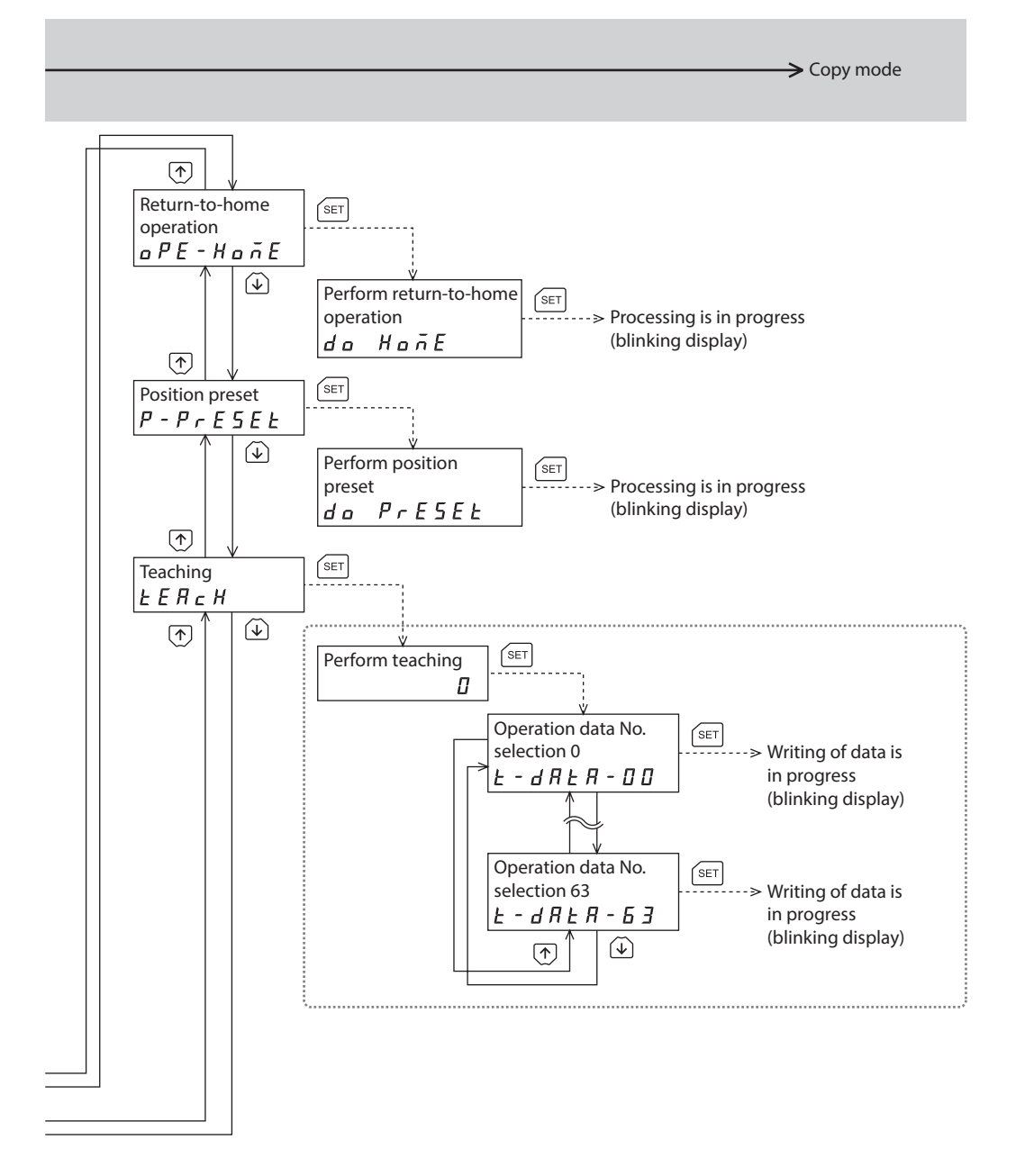

Broken line indicates that data writing cannot be executed when internal "mEm-bUSy" is displayed even when the  $\sqrt{\text{set}}$  key is pressed. processing is in progress via RS-485 communication.

<span id="page-13-0"></span>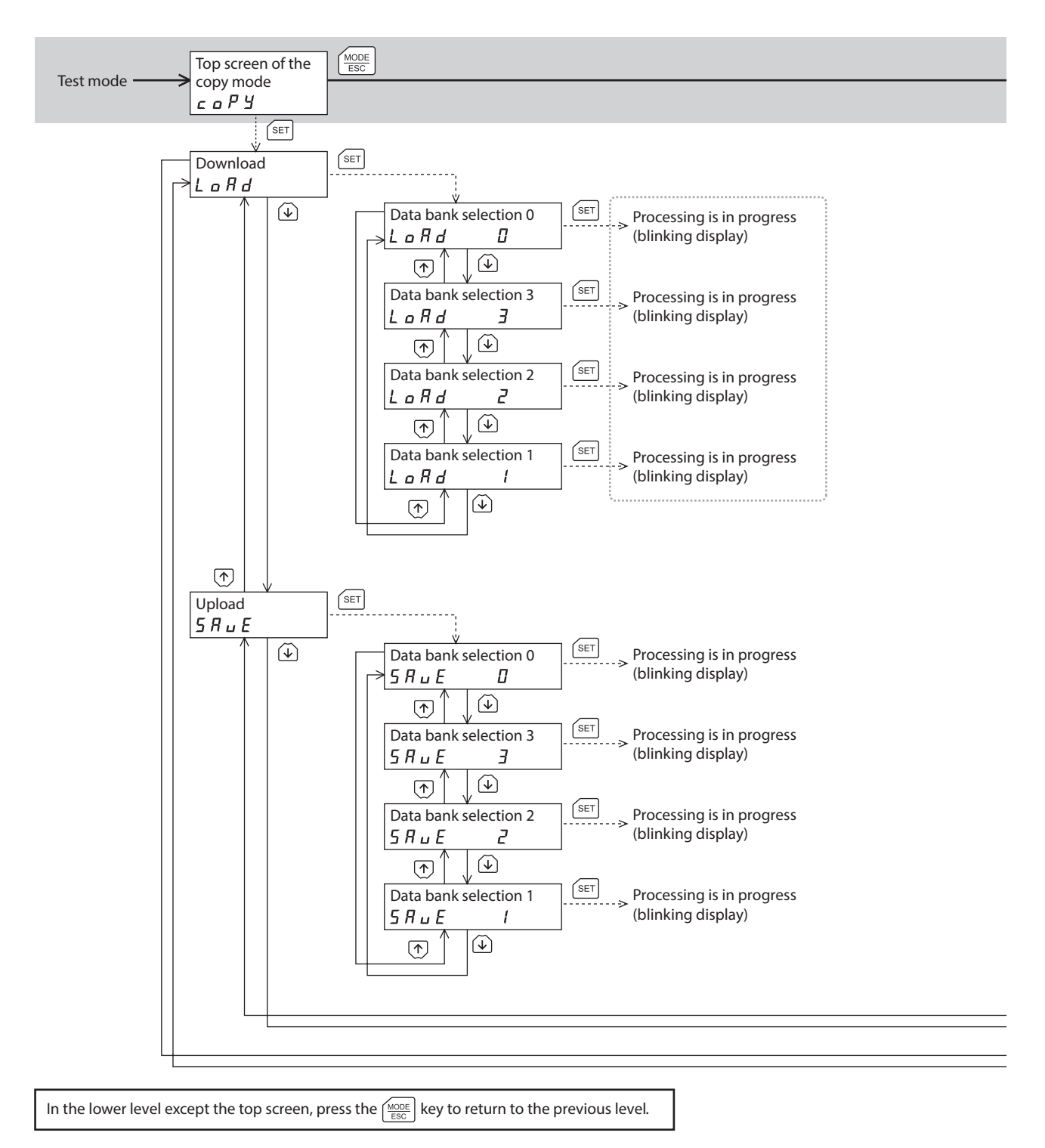

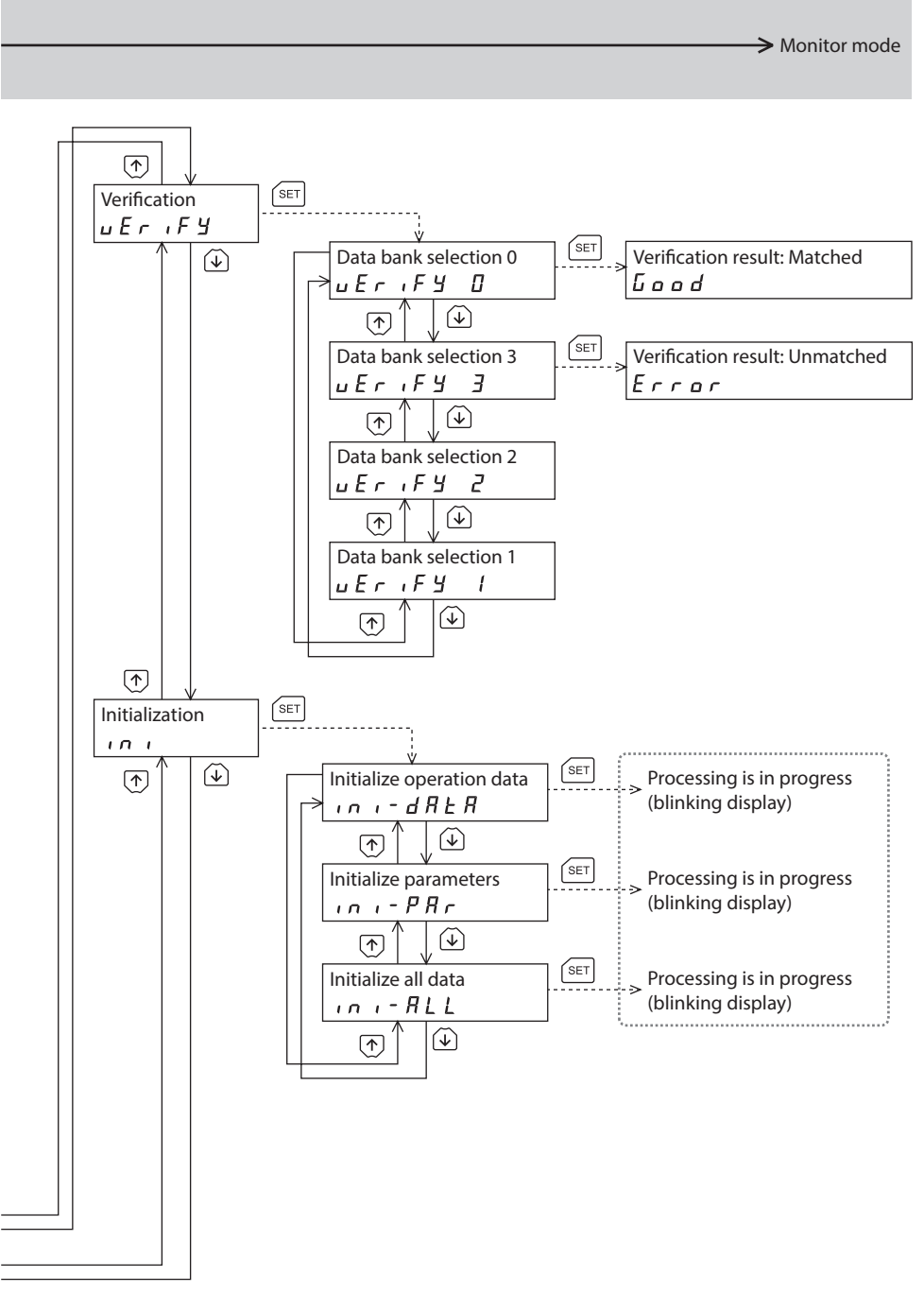

........ Broken line indicates that data writing cannot be executed when internal "mEm-bUSy" is displayed even when the  $\sqrt{\text{set}}$  key is pressed. processing is in progress via RS-485 communication.

## <span id="page-15-0"></span>**6 Monitor mode**

### **6-1 Overview of the monitor mode**

#### $\bullet$  Monitoring the operating status

You can monitor the motor speed, command position, operation data number corresponding to the current operation, and operation data number currently selected in real time.

(memo

A range capable to monitor with the OPX-2A is from −19,999,999 to 19,999,999 with up to eight digit numbers. However, only seven digit numbers can be shown on the display of the OPX-2A, so only the last seven digit numbers are shown when the monitored value is eight digit numbers, and a dot is marked on the lower right of the display.

• Display example

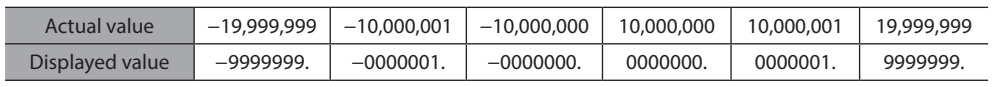

#### **•** Checking alarms/warnings, clearing alarm/warning records, and resetting alarms

- If an alarm or warning generates, a corresponding alarm code or warning code will be displayed. You can check the code to identify the details of the alarm/warning.
- Up to ten most recent alarms/warnings can be displayed, starting from the latest one.
- You can reset the alarms currently present.
- You can clear alarm and warning records.

#### **•** Checking I/O signals

You can check the ON/OFF status of each I/O signal of the motor.

### **6-2 Operation in the monitor mode**

- 1. Use the  $\left[\frac{\text{MODE}}{\text{ESC}}\right]$  key to select the monitor mode.
- 2. Press the [SET] key in the top screen of the monitor mode.
- 3. Use the  $\{\bigwedge\}$  keys to select the item you want to monitor.

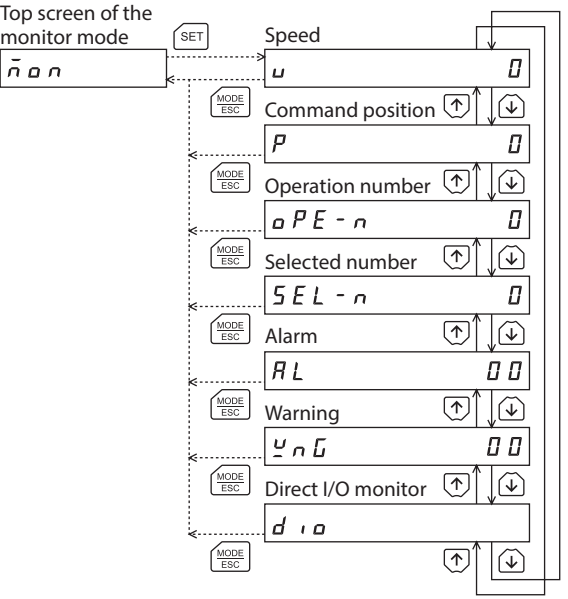

### **6-3 Monitor items**

#### ■ Motor speed

You can check the motor rotation speed (unit: Hz).

While the motor is rotating in the CCW direction, "-" is shown in front of the displayed value. If the speed is indicated by an absolute value, no sign is shown to indicate the rotation direction. You can select the value display format using the "display mode of the data setter speed" parameter [ID: 480].

#### ■ Command position

You can check the command position of the motor with reference to the home position. If a resolution is set, an appropriate value based on the resolution is shown as steps.

#### ■ Operation number

You can check the operation data number corresponding to the data used in the current positioning operation.

#### ■ Selected number

You can check the operation data number currently selected.

#### **Alarm**

When an alarm generates, a corresponding alarm code will be displayed. You can also reset alarms or check and clear alarm records.

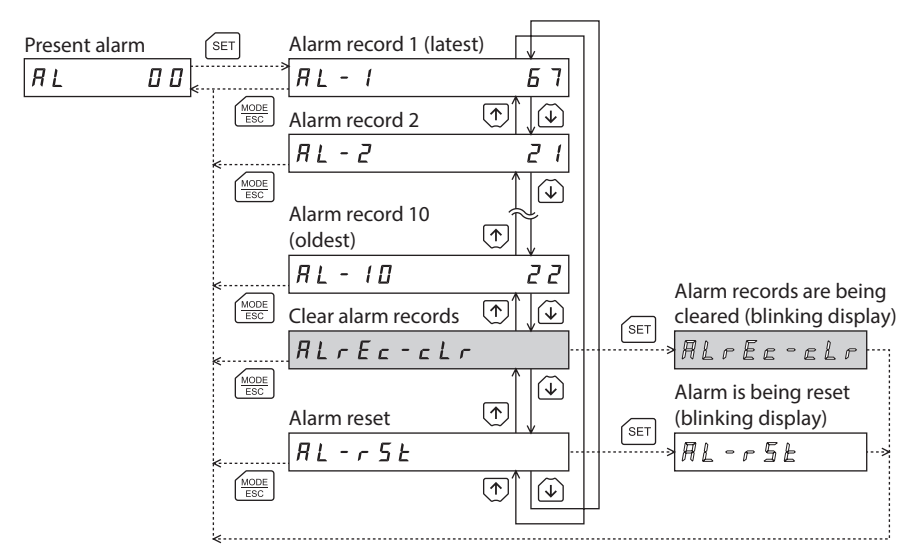

\* If operations are limited by the edit lock function, the screen text in gray is not shown.

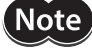

• Do not turn off the motor power while an alarm is being reset or alarm records are being cleared (=while the display is blinking). Doing so may damage the data.

- If operations are limited by the edit lock function, the alarm records cannot be cleared.
- Some alarms cannot be reset on the OPX-2A. Refer to ["Alarm code list" on p.18](#page-17-0) for details. To reset these alarms, you must cycle the motor power.

#### <span id="page-17-0"></span>**Alarm code list**

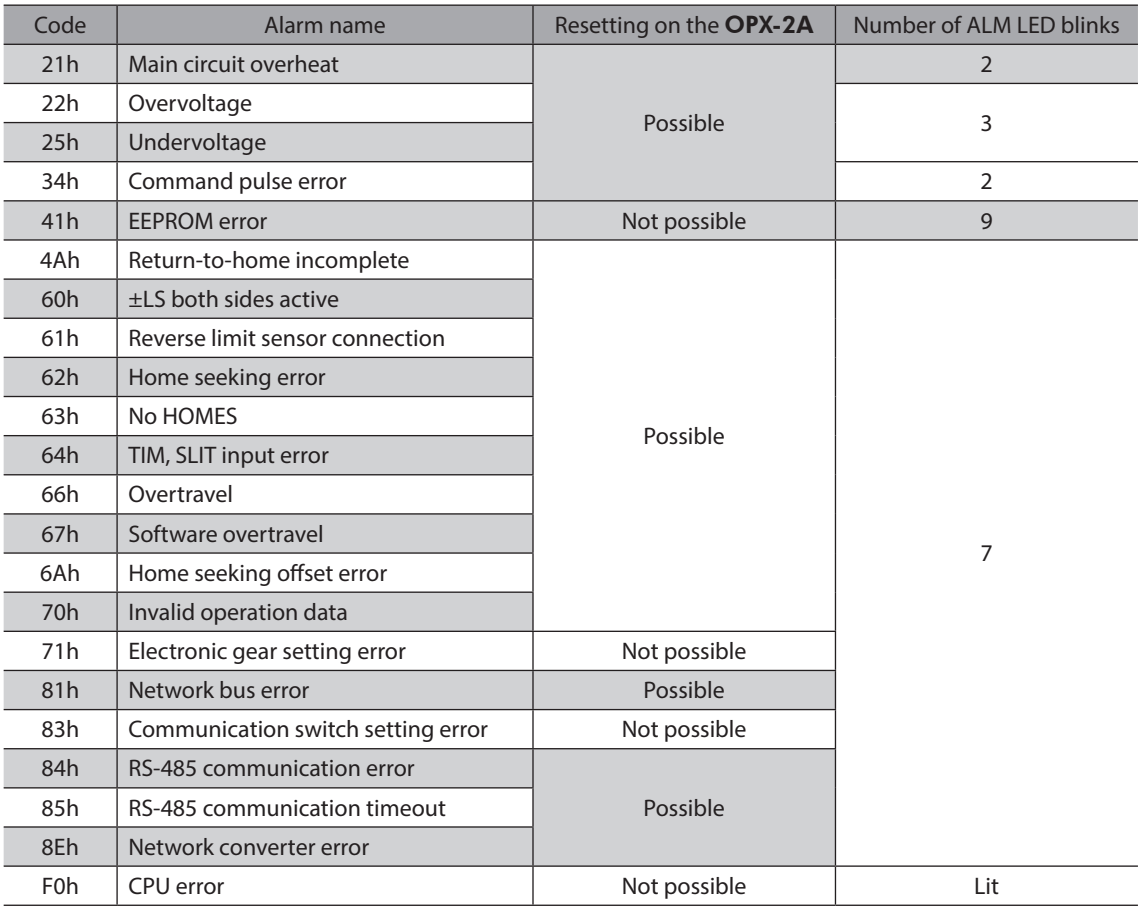

#### $\bullet$  How to reset an alarm

- 1. While an alarm is displayed, press the [SET] key to move to the lower level.
- 2. Press the  $\{\spadesuit\}$  key to select the alarm reset screen.
- 3. Press the [SET] key. The alarm is reset.

#### $\bullet$  How to check an alarm record

You can check up to ten most recent alarms, starting from the latest one.

- 1. While an alarm is displayed, press the [SET] key to move to the lower level. The latest alarm is displayed.
- 2. Press the  $\{\downarrow\}$  key. The second latest alarm is displayed.
- 3. Every time the  $\{\bigvee\}$ key is pressed, the next older alarm will be displayed. Use the  $\{\bigwedge\}$ keys to select the alarm record you want to check.

#### ● How to clear all alarm records

You can clear all alarm records at once.

- 1. While an alarm is displayed, press the [SET] key to move to the lower level.
- 2. Press the  $\{\spadesuit\}$  key three times and select the alarm record clear screen.
- 3. Press the [SET] key.
	- All alarm records are cleared.

### **Warning**

When a warning generates, a corresponding warning code will be displayed. You can also check or clear warning records.

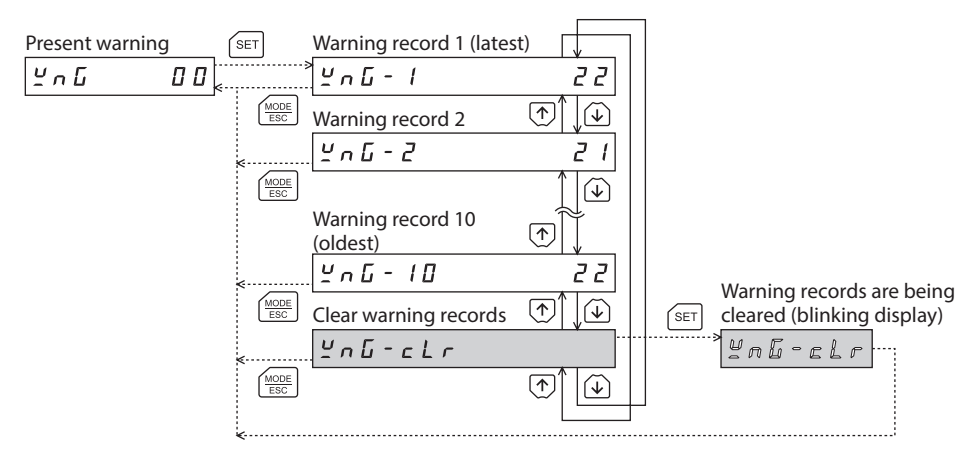

\* If operations are limited by the edit lock function, the screen text in gray is not shown.

- Do not turn off the motor power while warning records are being cleared (=while the display is blinking). Doing so may damage the data.
- If operations are limited by the edit lock function, the warning records cannot be cleared.
- You can also clear the warning records by turning off the motor power.

#### **Warning code list**

**Note** 

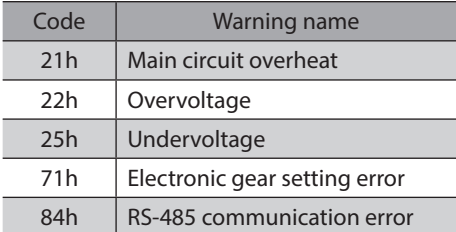

#### $\bullet$  How to check a warning record

You can check up to ten most recent warnings, starting from the latest one.

- 1. While a warning is displayed, press the [SET] key to move to the lower level. The latest warning is displayed.
- 2. Press the  $\{\downarrow\}$  key. The second latest warning is displayed.
- 3. Every time the  $\{\downarrow\}$ key is pressed, the next older warning will be displayed. Use the  $\{\uparrow\}\downarrow\}$ keys to select the warning record you want to check.

#### $\bullet$  How to clear all warning records

- You can clear all warning records at once.
- 1. While a warning is displayed, press the [SET] key to move to the lower level.
- 2. Press the  $\{\uparrow\}$  key and select the warning record clear screen.
- 3. Press the [SET] key. All warning records are cleared.

### **Direct I/O monitor**

You can check the ON/OFF status of each I/O signal of the motor.

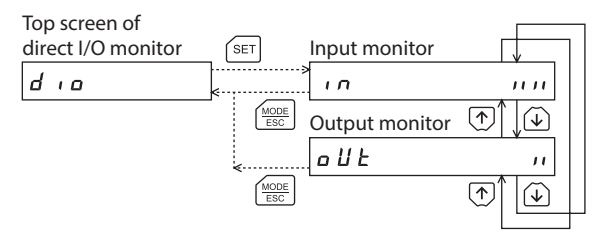

Each digit on the 7-segment LED display corresponds to a signal. If the signal is ON, the corresponding digit is lit. If the signal is OFF, the digit is unlit.

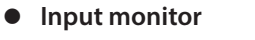

 $\bullet$  Output monitor

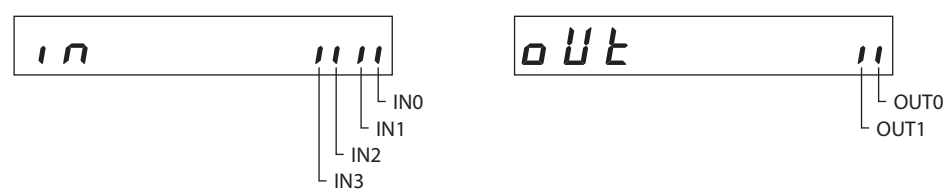

<span id="page-20-0"></span>Up to 64 sets of motor operation data can be set. Once set, the operation data is stored in the motor. The data will not be lost even after the OPX-2A is disconnected from the motor.

Before setting operation data, read the USER MANUAL carefully to understand the basic operations, functions and other details of the motor.

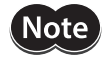

• Operation data has significant bearing on motor operation. Before setting any operation data, make sure you fully understand the content of the operation data.

- If operations are limited by the edit lock function or the HMI input is in an OFF state, the operation data cannot be edited.
- Operation data can also be set by selecting the ID with the parameter mode.
- If the [SET] key is pressed while executing the internal processing via RS-485 communication, "mEm-bUSy" may be displayed. Check ["5 Screen transitions" on p.10](#page-9-1) when "mEm-bUSy" is displayed. Be sure to wait until all internal processing is completed, before pressing the [SET] key.

### **7-1 Operation in the data mode**

- 1. Use the  $\left[\frac{MODE}{ESC}\right]$  key to select the data mode.
- 2. Press the [SET] key on the top screen of the data mode.
- 3. Use the  $\{\uparrow\}$   $\downarrow\}$  keys to select a desired operation data number.
- 4. Press the [SET] key. The display changes to the operation data screen.
- 5. Use the  $[SET]$  key to select the operation data item you want to set.
- 6. When pressing the [SET] key on the last operation data item, the display returns to the operation data No. screen.

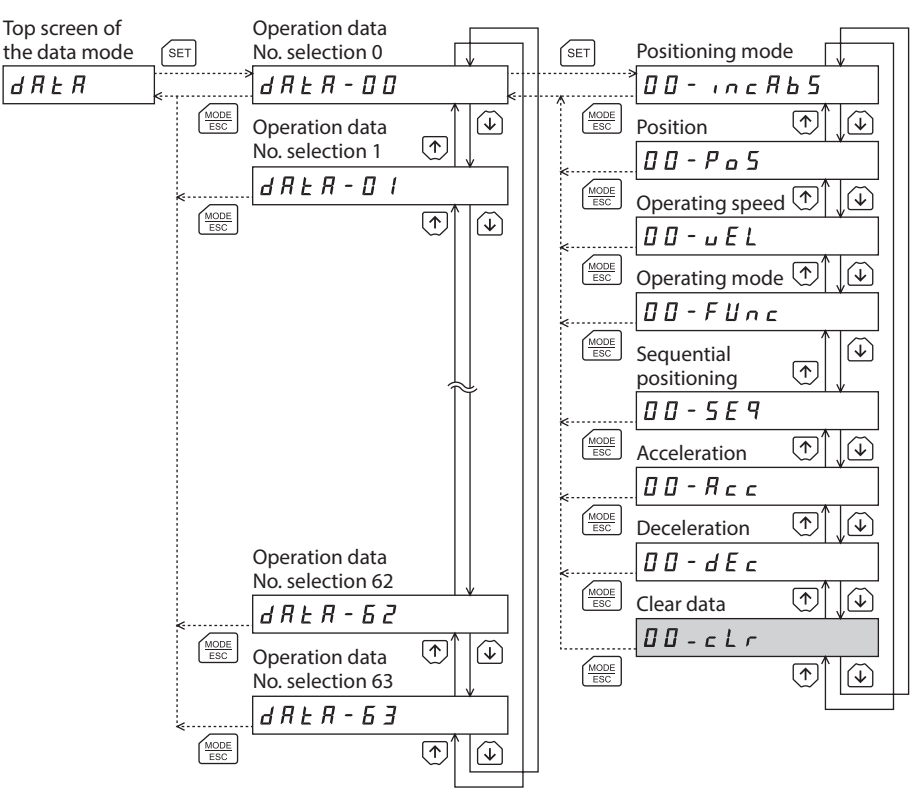

\* If operations are limited by the edit lock function, the screen text in gray is not shown.

## **7-2 Setting items**

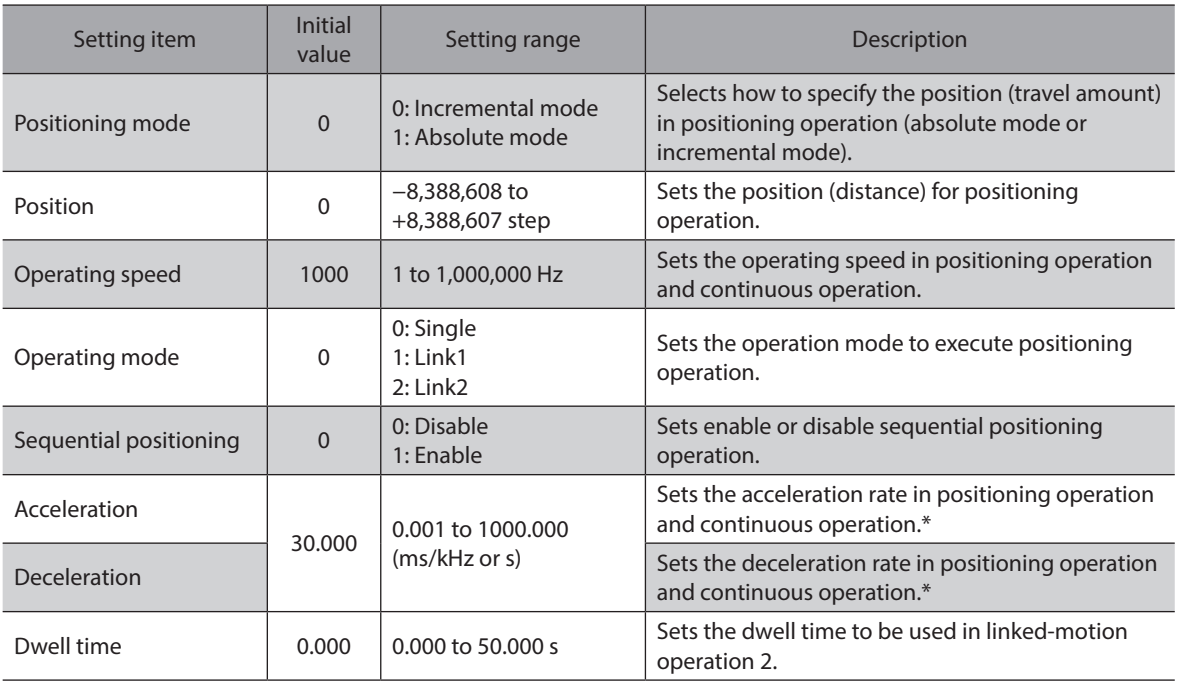

\* This item is effective when the "acceleration (deceleration) rate type" parameter [ID: 326] is set to "separate." If this parameter is set to "common," the values of the "common acceleration rate" [ID: 320] and "common deceleration rate" [ID: 321] parameters will be used. (Initial value: Separate)

#### ■ How to set the dwell time

When displaying the "Link2" on the "operating mode" and pressing the [SET] key, the screen to set the dwell time is displayed. Input the dwell time using the [ $\text{MVI} \leftarrow \text{I} \leftrightarrow \text{I}$ keys and press the [SET] key.

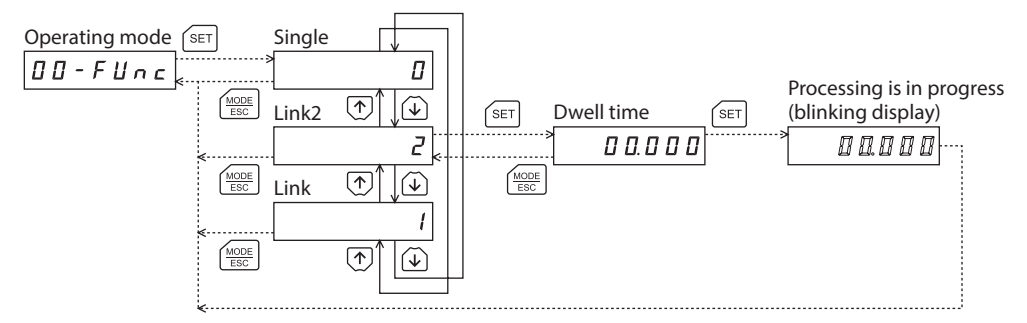

### **7-3 Setting example**

This section explains how to change the the positioning mode and position of the operation data No.0.

- Positioning mode: Changes from incremental mode to absolute mode.
- Position: Changes from 0 step to 10000 steps.
- 1. Use the  $\left[\frac{\text{MODE}}{\text{ESC}}\right]$  key to select the data mode. The "DATA" LED is lit.

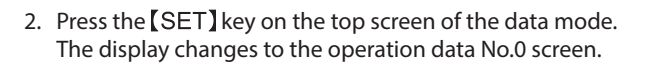

- 3. Press the [SET] key. The display changes to the positioning mode screen.
- 4. Press the [SET] key again. The present set value of the positioning mode is displayed with blinking.
- 5. Press the  $\{\downarrow\}$  key once to select "1."
- 6. Press the [SET] key. The blinking speed of the input value becomes quickly and the value is set. The display returns to the positioning mode screen.
- 7. Press the  $\{\downarrow\}$  key. The display changes to the position screen.
- 8. Press the [SET] key. The present set value of the position is displayed with blinking.
- 9. Use the  $\{\bigwedge\}$   $\{\bigvee\}$   $\{\bigwedge\}$   $\{\bigvee\}$  keys to select "10000." The selected digit is displayed with blinking.
- 10. Press the **[SET]** key. The blinking speed of the input value becomes quickly and the value is set. The display returns to the position screen.
- 11. Press the  $\left[\frac{\text{MODE}}{\text{ESC}}\right]$  key. The display returns to the operation data No.0 screen.

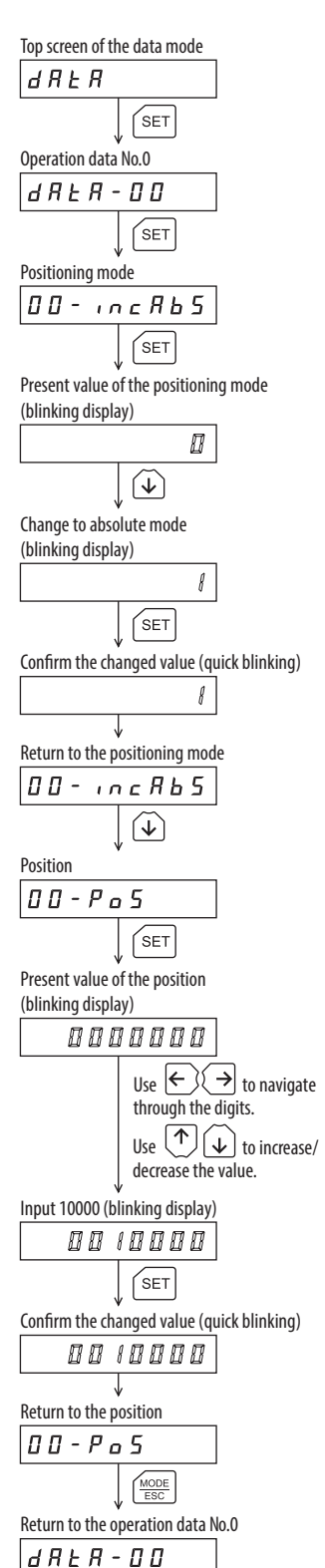

#### Data mode

## **7-4 Initialization of the selected operation data**

All of the set value for the selected operation data number can be restored to the initial values.

1. Use the  $\left[\frac{\text{MODE}}{\text{ESC}}\right]$  key to select the data mode. The "DATA" LED is lit.

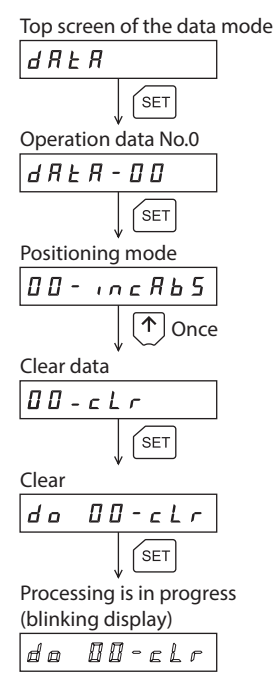

- 2. Press the [SET] key on the top screen of the data mode. The display changes to the operation data No.0 screen.
- 3. Press the [SET] key. The display changes to the positioning mode screen.
- 4. Press the  $\{\spadesuit\}$  key once. The display changes to the clear data screen.
- 5. Press the [SET] key. The display changes to the screen to execute clearing.
- 6. Press the [SET] key. The display blinks and the operation data No.0 is cleared.

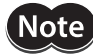

If operations are limited by the edit lock function, the initialization cannot be performed.

## **7-5 Initialization of all operation data**

The operation data saved in the motor can be restored to the initial values. For details, refer to the screen transition of the copy mode on [p.14](#page-13-0) or ["10-6 Initializing motor data" on p.40](#page-39-0).

## <span id="page-24-0"></span>**8 Parameter mode**

You can set parameters relating to motor operation and control. These parameters are saved in the motor. Before setting parameters, read the "PKA Series USER MANUAL" carefully to understand the basic operations, functions and other details of the motor.

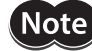

- Parameters have significant bearing on motor operation. Before setting any parameter, make sure you fully understand the content of the parameter.
- If operations are limited by the edit lock function or the HMI input is in an OFF state, the parameters cannot be edited.
- If the value you have input is outside the setting range, "Error" will be displayed for 1 second. If this error display appears, input a different value that falls within the setting range.
- If the [SET] key is pressed while executing the internal processing via RS-485 communication, "mEm-bUSy" may be displayed. Check ["5 Screen transitions" on p.10](#page-9-1) when "mEm-bUSy" is displayed. Be sure to wait until all internal processing is completed, before pressing the [SET] key.
- If a non-existent parameter ID is entered, "id-Error" will be displayed for 1 second. Check the ID and enter the correct one.

#### **Timing for the setting value to become effective**

When a parameter is changed, the timing for the new value to become effective varies depending on the parameters, which are the following three types.

- Effective immediately
- Executes the recalculation and setup immediately when writing the parameter.
- Effective after stopping the operation Executes the recalculation and setup after stopping the operation.
- Effective after turning the power ON again Executes the recalculation and setup after turning the power ON again.

### **8-1 Operation in the parameter mode**

- 1. Use the  $\left[\frac{\text{MODE}}{\text{ESC}}\right]$  key to select the parameter mode.
- 2. Press the [SET] key on the top screen of the parameter mode.
- 3. Use the  $\left(\bigwedge V \cup \emptyset\right)$   $\rightarrow$  I keys to enter the parameter ID.
- 4. Press the [SET] key. The display changes to the parameter setting screen.
- 5. Use the  $\{\bigwedge\}$   $\downarrow$   $\downarrow$   $\downarrow$   $\leftrightarrow$   $\downarrow$   $\rightarrow$   $\downarrow$  keys to enter the value.

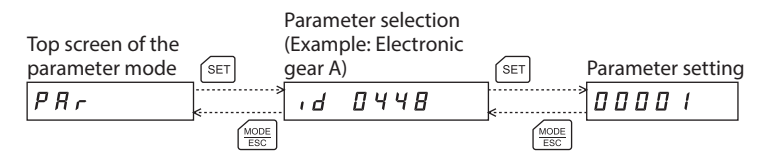

## **8-2 Setting example**

Pressing [SET] on the parameter selection screen enables to set parameters. The setting method of the parameter is explained here.

#### **Example: When setting the electronic gear A (ID: 448) to "10"**

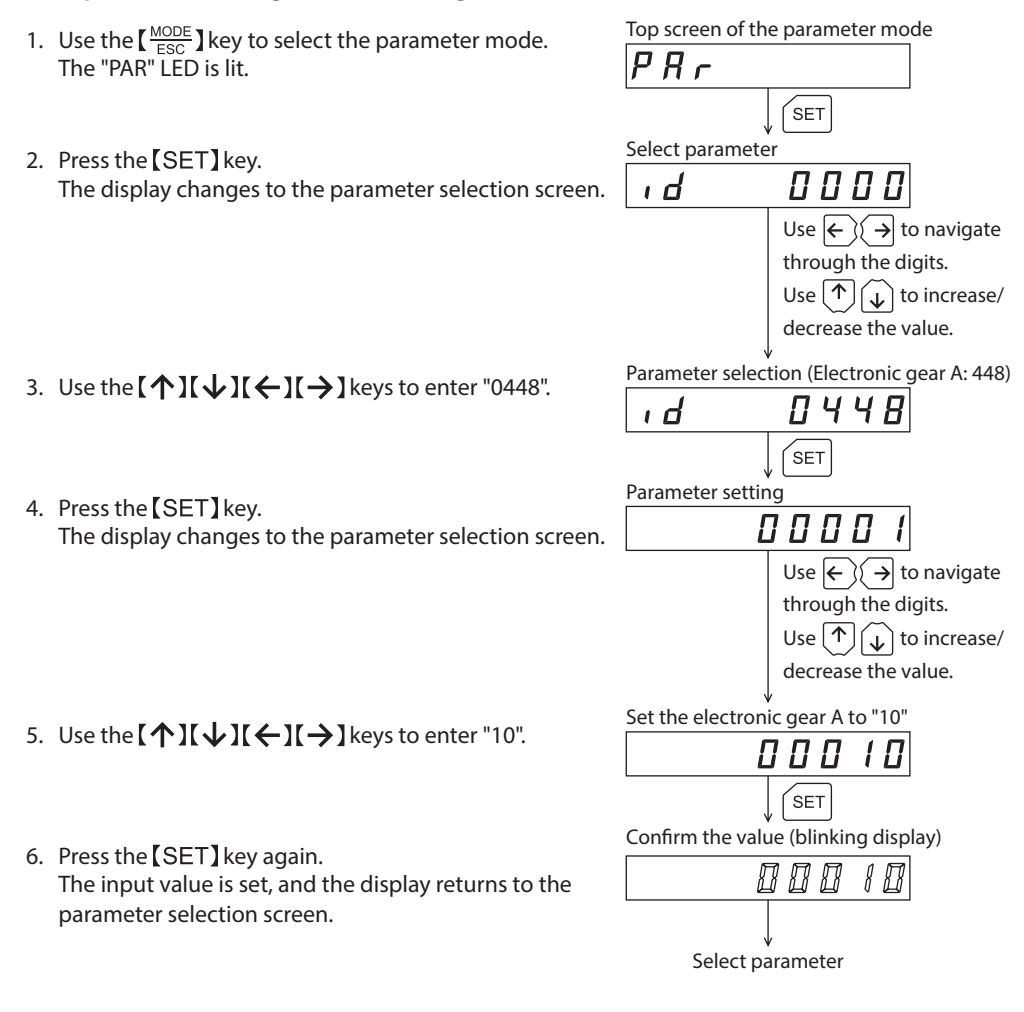

## **8-3 Parameter list**

There is a unique ID in each parameter. With the OPX-2A, set the parameter by selecting the ID.

#### ■ Operation data

Operation data can also be set by selecting the data mode. ID | Parameter name | Setting range | Initial value | Effective \*1 512 to Position No.0 to −8,388,608 to

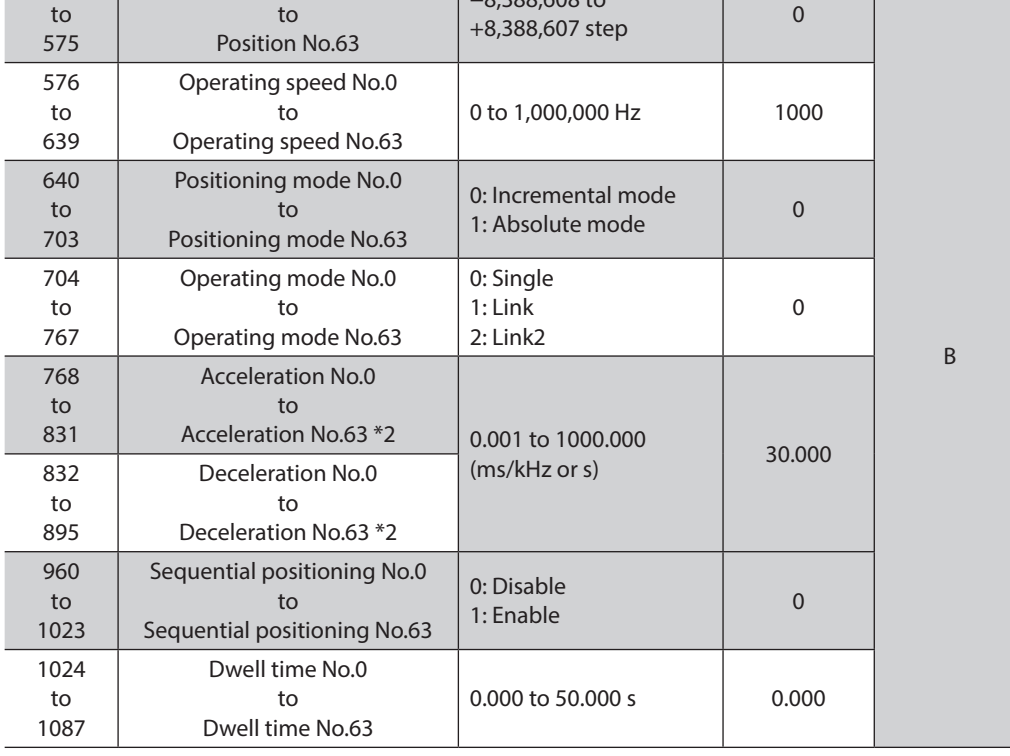

\*1 Indicates the timing for the data to become effective. (B: Effective after stopping the operation)

\*2 This item is effective when the "acceleration (deceleration) rate type" parameter [ID: 326] is set to "separate". If this parameter is set to "common", the values of the "common acceleration rate" [ID: 320] and "common deceleration rate" [ID: 321] parameters will be used. (Initial value: Separate)

#### **Parameters**

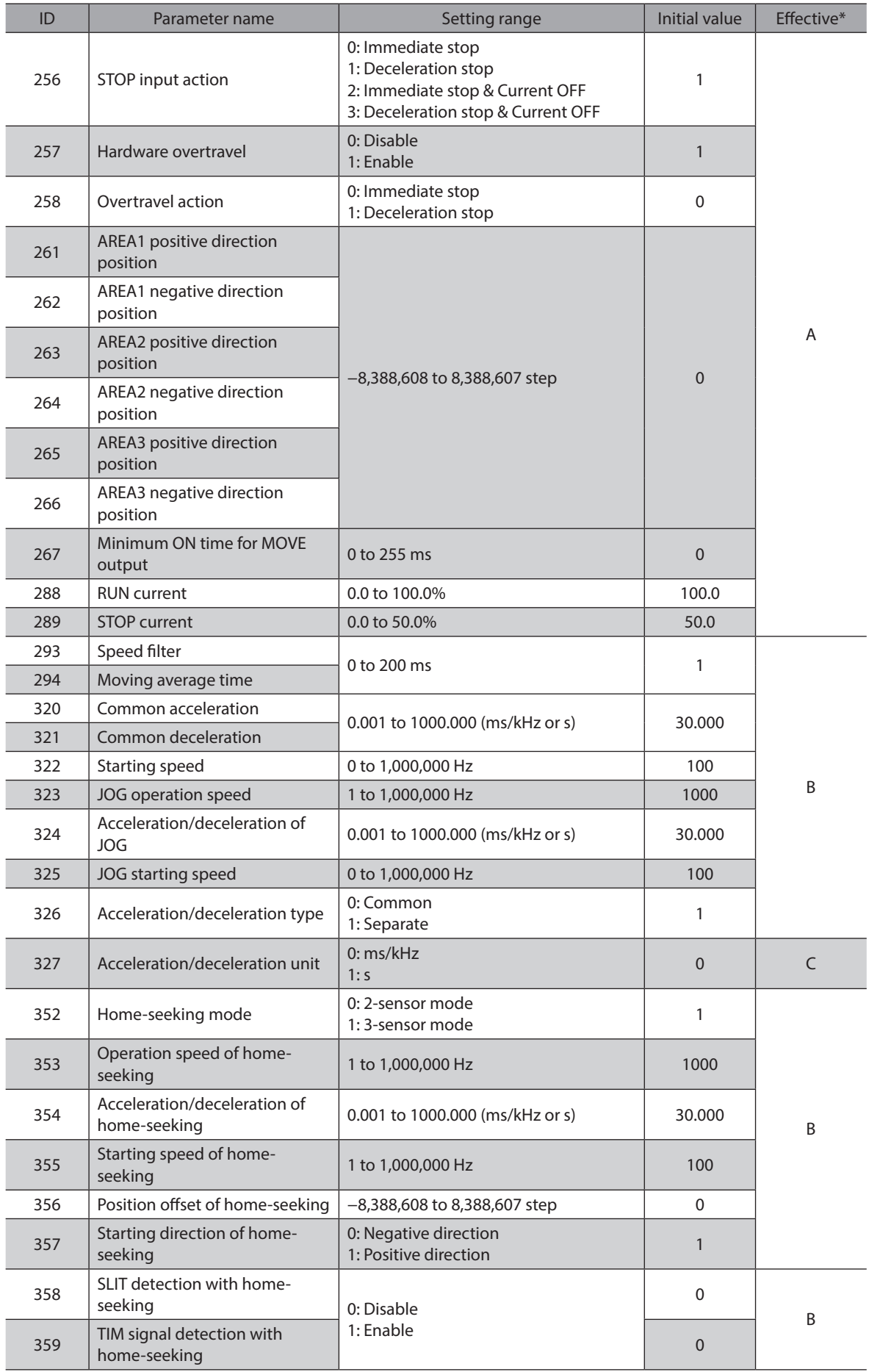

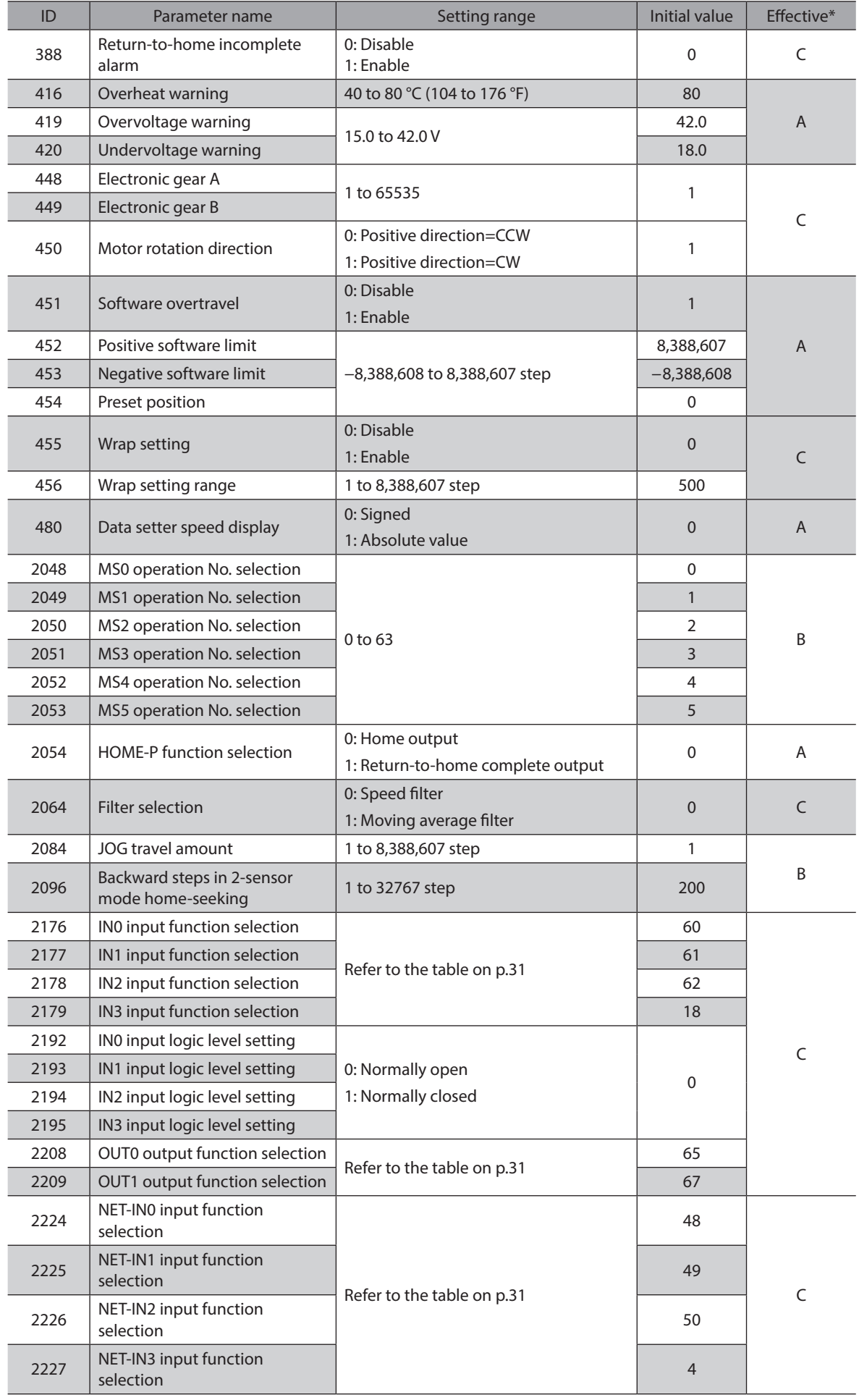

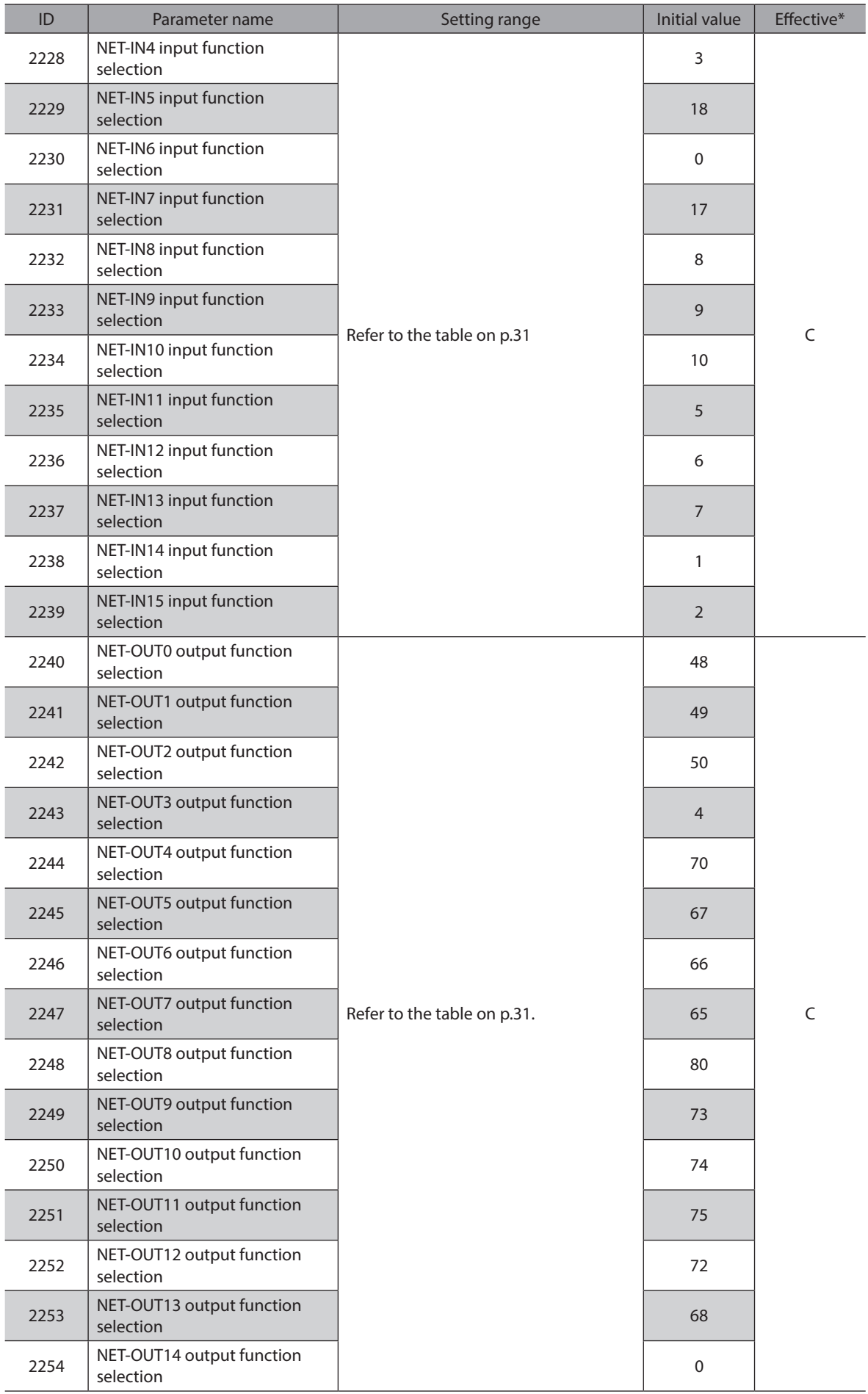

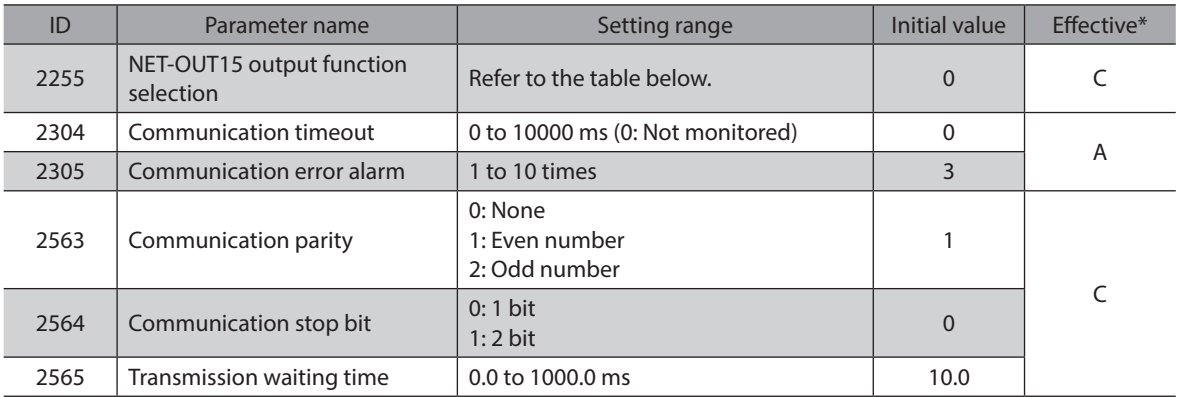

\* Indicates the timing for the data to become effective. (A: Effective immediately, B: Effective after stopping the operation, C: Effective after turning the power ON again)

#### **•** Setting range of input function selection

<span id="page-30-0"></span>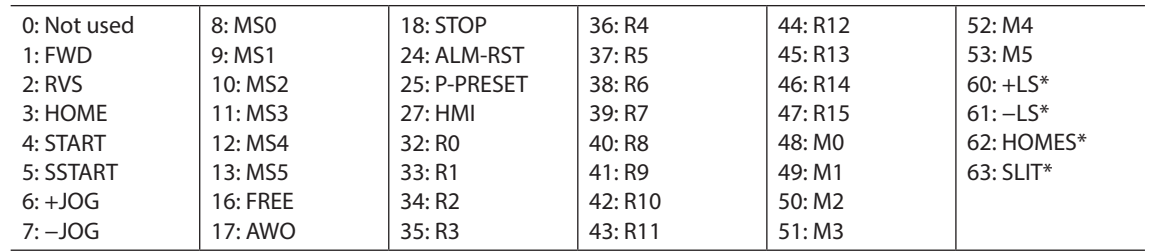

<span id="page-30-1"></span>\* It can be selected using the IN0 to IN3 inputs. (Not possible to select the NET-IN0 to NET-IN15)

#### **•** Setting range of output function selection

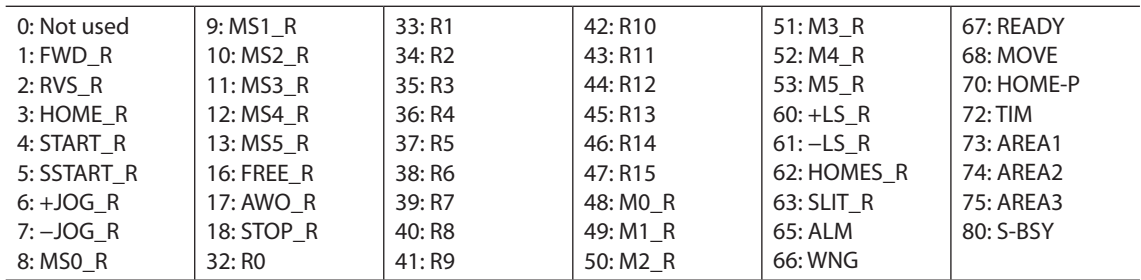

## **8-4 Initializing parameters**

The parameters saved in the motor can be restored to the initial values. Perform "Initialize parameters" of the copy mode. For the operation, check the screen transitions of the copy mode on [p.14](#page-13-0), or ["10-6 Initializing motor data" on](#page-39-0)  [p.40](#page-39-0).

## <span id="page-31-0"></span>**9 Test mode**

## **9-1 Overview of the test mode**

#### **•** Direct I/O test

The ON/OFF status of each input signal of the motor can be checked. Also, the ON/OFF status of each output signal can be switched on the OPX-2A.

Perform a direct I/O test function when checking the connection status of the motor.

#### $\bullet$  JOG operation

The motor can be operated using the keys on the OPX-2A.

#### $\bullet$  Data select operation

Positioning operation can be performed.

**•** Return-to-home operation

Return-to-home operation can be performed.

#### **•** Position preset The command position can be set to the preset position value.

#### **•** Teaching

The motor can be operated using the keys on the OPX-2A, and the attained position can be applied to the operation data.

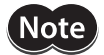

• Stop the motor operation before changing to the test mode.

• When you move from the top screen of the test mode to a lower level, the following inputs will be disabled.

START, SSTART, HOME, ±JOG, FWD, RVS and MS0 to MS5.

- In the direct I/O test, if the screen moves to the lower level, all of I/O signals and operation will be disabled.
- If the [SET] key is pressed while executing the internal processing via RS-485 communication, "mEm-bUSy" may be displayed. Check ["5 Screen transitions" on p.10](#page-9-1) when "mEm-bUSy" is displayed. Be sure to wait until all internal processing is completed, before pressing the [SET] key.
- If "Error" is displayed when data select operation, return-to-home operation, position preset or teaching function is performed, check whether an alarm generates.
- If operations are limited by the edit lock function, the position preset and teaching function cannot be executed.
- If the HMI input is in an OFF state, test mode cannot be executed.

## **9-2 Operation in the test mode**

- 1. Use the  $\left[\frac{MODE}{ESC}\right]$  key to select the test mode.
- 2. Press the [SET] key in the top screen of the test mode. The display changes to the test mode item screen.
- 3. Use the  $\{\bigwedge\}$  keys to select the item you want to perform.

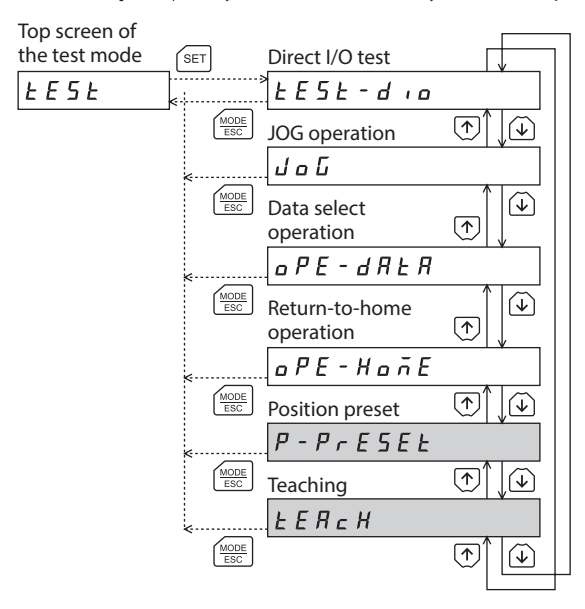

\* If operations are limited by the edit lock function, the screen text in gray is not shown.

#### **• What happens when the [SET] key is pressed while the motor is operating**

The test mode cannot be executed while operating. If the  $[SET]$  key is pressed on the selection screen of each item, the screen will not move to the lower level and "oPE-Err" will be displayed. Be sure to stop the motor operation before pressing the [SET] key.

## $\sqrt{a P E - E r r}$

#### **9-3 Direct I/O test**

When checking the connection condition of the motor, perform the direct I/O test.

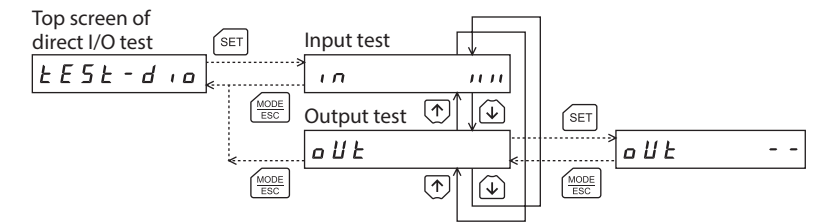

Each digit on the 7-segment LED display corresponds to a signal. The LED is lit when the input signal is ON, and it is unlit when the input signal is OFF.

Use the  $\{\bigwedge\}$  keys to switch the ON-OFF state of the output signal. " $\Box$ " is displayed when the signal is ON, while  $"$  is displayed when the signal is OFF.

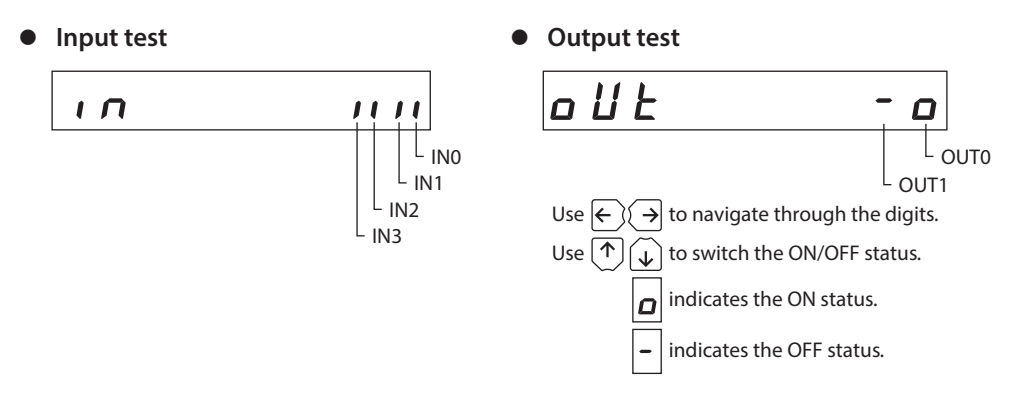

#### **9-4 JOG operation**

**Note** 

The motor can be operated using the keys on the OPX-2A.

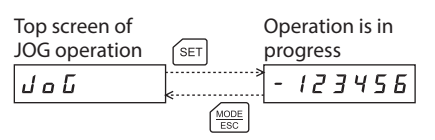

Pressing the  $\{\uparrow\}$  key once causes the motor to rotate one step in the positive direction. Pressing and holding the key cause the motor to rotate continuously in the positive direction.

Pressing the  $\{\downarrow\}$  key once causes the motor to rotate one step in the negative direction. Pressing and holding the key cause the motor to rotate continuously in the negative direction.

The operating speed corresponds to the value set in the "JOG operating speed" parameter [ID: 323]. Take note that when the value set in the "JOG starting speed" parameter [ID: 325] is greater than the value set in the "JOG operating speed" parameter [ID: 323], the Jog starting speed will become effective.

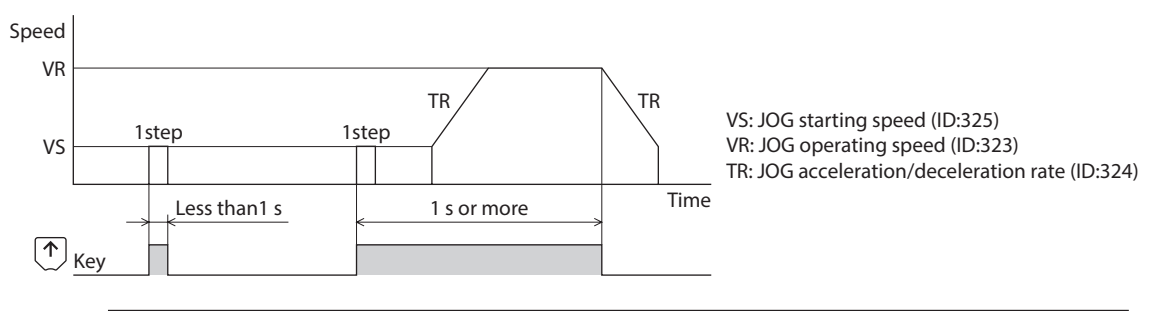

During JOG operation, the motor rotates at the specified operating speed while each applicable key is pressed. Before executing JOG operation, consider the status of the equipment and condition of its surroundings to confirm thoroughly that motor rotation will not cause any dangerous situation.

## **9-5 Data select operation**

Selecting a desired operation data number and pressing the [SET] key will cause positioning operation to perform.

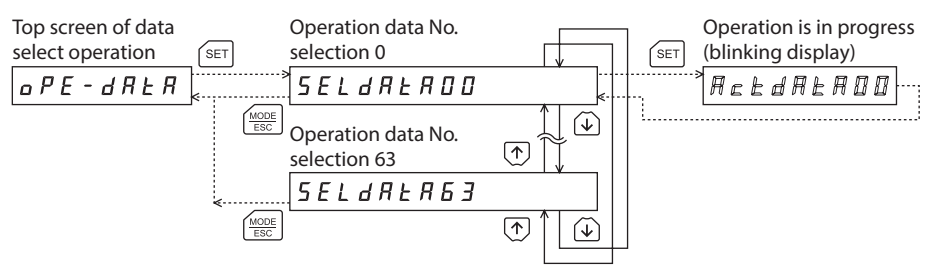

Note The motor rotates at the set operating speed in positioning operation. Before executing positioning operation, consider the status of the equipment and condition of its surroundings to confirm thoroughly that motor rotation will not cause any dangerous situation.

### **9-6 Return-to-home operation**

Return-to-home operation can be performed.

The operating speed corresponds to the value set in the "operating speed of home-seeking" parameter [ID: 353].

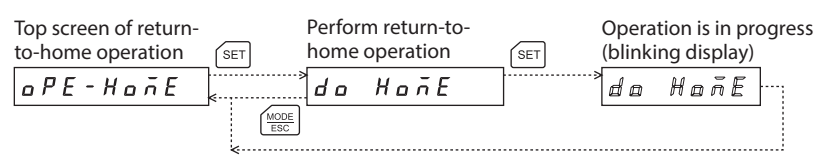

**Note** The motor rotates at the set operating speed in return-to-home operation. Before executing returnto-home operation, consider the status of the equipment and condition of its surroundings to confirm thoroughly that motor rotation will not cause any dangerous situation.

## **9-7 Presetting the position**

In this operation, the command position is preset by rewriting the value in the "preset position" parameter [ID: 454].

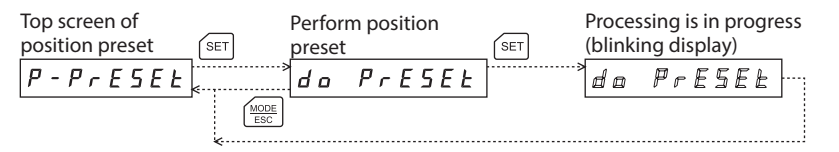

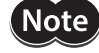

If operations are limited by the edit lock function, the preset function cannot be performed.

## **9-8 Teaching**

The motor can be operated using the keys on the OPX-2A, and the attained position can be applied to the operation data.

The absolute mode will be automatically selected as the operation mode of any position data set by teaching. The operating speed, acceleration/deceleration rate and starting speed of teaching are the same as the corresponding settings applicable to JOG operation.

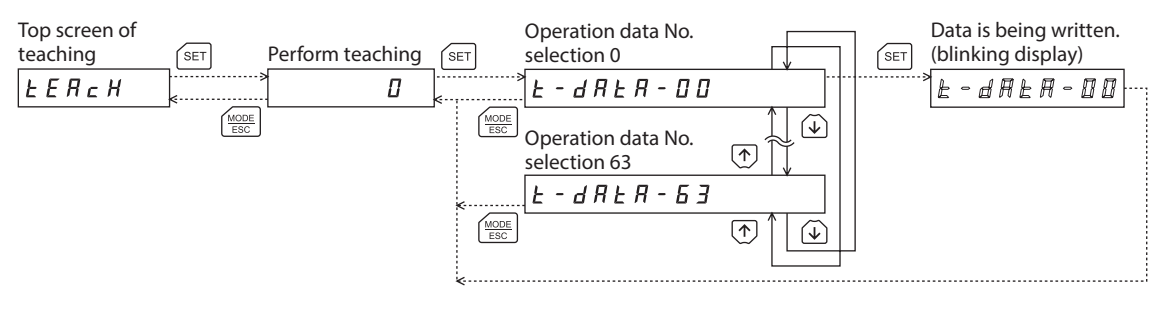

- Note • The motor rotates at the set operating speed in teaching function. Before executing teaching function, consider the status of the equipment and condition of its surroundings to confirm thoroughly that motor rotation will not cause any dangerous situation.
	- If operations are limited by the edit lock function, the teaching cannot be performed.

Download OPX-2A data to the motor.

> Upload motor data to the OPX-2A.

## <span id="page-36-0"></span>**10 Copy mode**

The OPX-2A has four data banks, and operation data and parameters can be saved in each of these data banks. Since non-volatile memory is used as the data memory element, stored data will be retained even after the power is turned off.

38888

C

₩

## **10-1 Overview of the copy mode**

#### $\bullet$  Download

Copy data saved in the OPX-2A to the motor.

z **Upload**

Copy data saved in the motor to the OPX-2A.

#### $\bullet$  Verification

Verify data in the OPX-2A against the corresponding data in the motor.

#### z **Initializing motor data**

Restore data saved in the motor to the initial values.

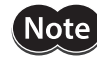

- Stop the motor operation before changing to the copy mode.
- When moving from the top screen of the copy mode to the lower level, the following inputs will be disabled.

START, SSTART, HOME, ±JOG, FWD, RVS and MS0 to MS5.

- If the [SET] key is pressed while executing the internal processing via RS-485 communication, "mEm-bUSy" may be displayed. Check ["5 Screen transitions" on p.10](#page-9-1) when "mEm-bUSy" is displayed. Be sure to wait until all internal processing is completed, before pressing the [SET] key.
- If operations are limited by the edit lock function, copy mode cannot be operated.
- <span id="page-36-1"></span>• If the HMI input is in an OFF state, download and initialization cannot be executed.

### **Example 1 For Stropy mode**

If an error occurs in download or verification, the error code will blink on the display. The processing will not be executed and the display will return to the top screen of each processing.

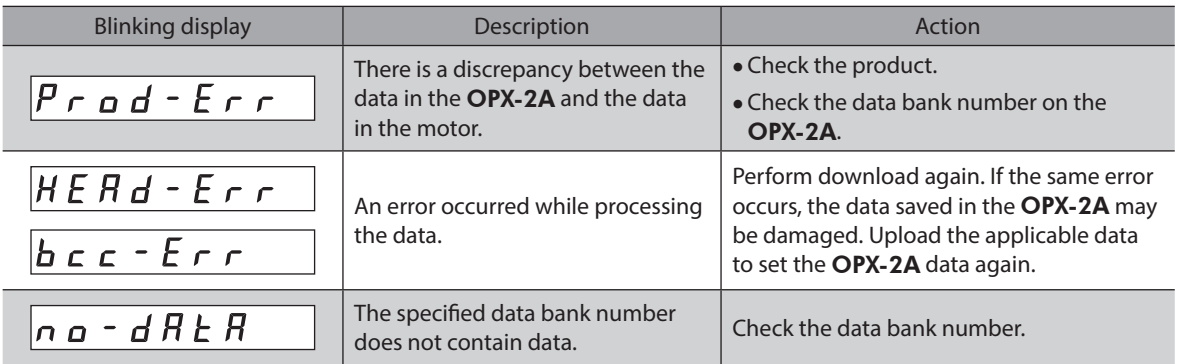

Copy mode

### **10-2 Operation in the copy mode**

- 1. Use the  $\left[\frac{\text{MODE}}{\text{ESC}}\right]$  key to select the copy mode.
- 2. Press the [SET] key in the top screen of the copy mode.
	- The display changes to the copy mode item screen.
- 3. Use the  $\{\bigwedge\}$   $\{\downarrow\}$  keys to select the item you want to perform.

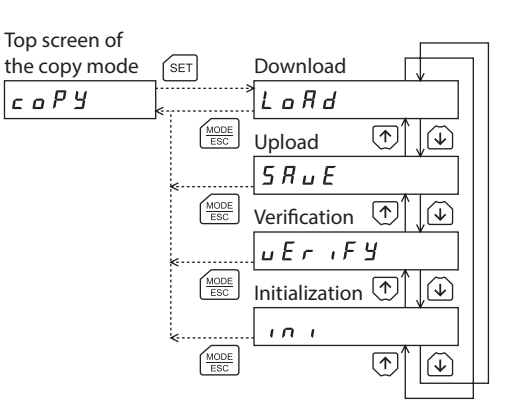

**• What happens when the [SET] key is pressed while the motor is operating** Downloading and initialization cannot be executed during operation.

Pressing the [SET] key will generate an error, and "oPE-Err" will be shown. Be sure to stop the motor operation before pressing the  $[SET]$  key.

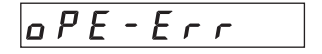

What happens when the [SET] key is pressed while the edit lock is enabled

While the edit lock is enabled, you cannot move to any lower level from the top screen of the copy mode. Pressing the [SET] key will generate an error, and "LocK-Err" will be shown. Be sure to cancel the edit lock before pressing the [SET] key. Refer to ["3-6 Edit lock function" on p.7](#page-6-0) for the procedure to cancel the edit lock.

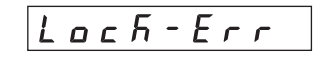

## **10-3 Downloading to the motor**

In this operation, data in the specified data bank number are downloaded to the motor.

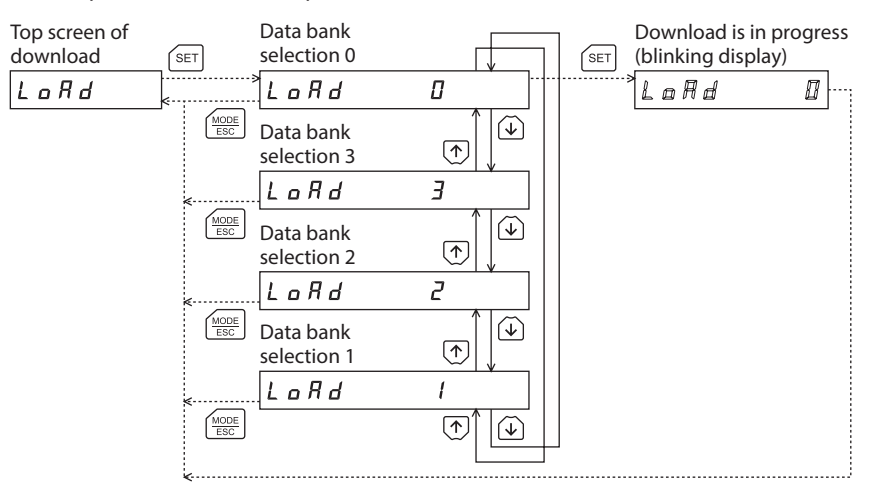

If a download error occurs, a code indicating the nature of the error will blink on the display. Download will not be performed and the display will return to the top screen of download. Refer to [p.37](#page-36-1) for details.

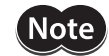

• Some parameters will become effective after cycling the power. When these parameters were changed by downloading, cycle the motor power.

• Do not turn off the motor power while the download is still in progress (=while the display is blinking). Doing so may damage the data.

## **10-4 Uploading to the** OPX-2A

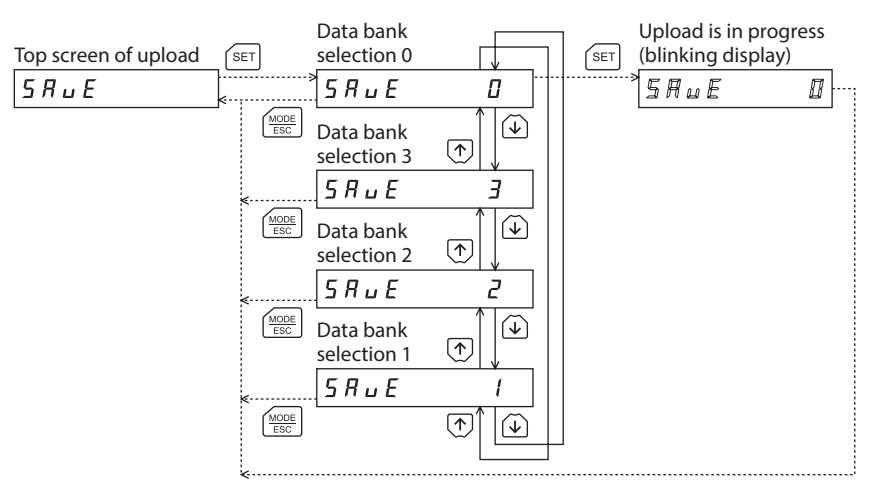

In this operation, data saved in the motor is uploaded to the specified data bank number.

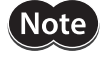

Do not turn off the motor power while the upload is still in progress (=while the display is blinking). Doing so may damage the data.

## **10-5 Verifying data**

In this operation, data in the specified data bank number are verified against the corresponding data saved in the motor. If the verification finds that the two sets of data match, "Good" will be shown. If the two do not match, "Error" will be shown.

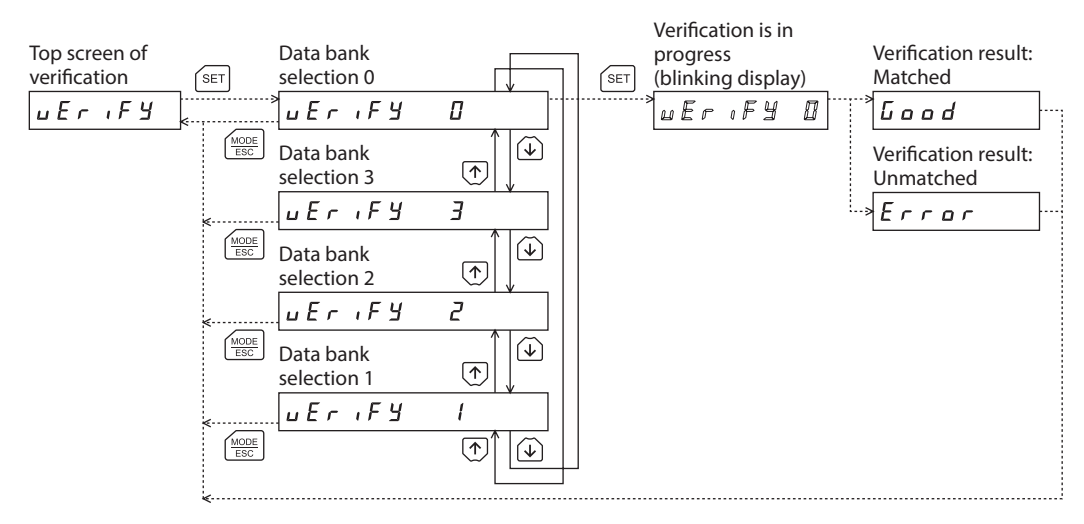

If a verification error occurs, a code indicating the nature of the error will blink on the display. Verification will not be performed and the display will return to the top screen of verification. Refer to [p.37](#page-36-1) for details.

## **10-6 Initializing motor data**

<span id="page-39-0"></span>In this operation, data saved in the motor are restored to their initial values.

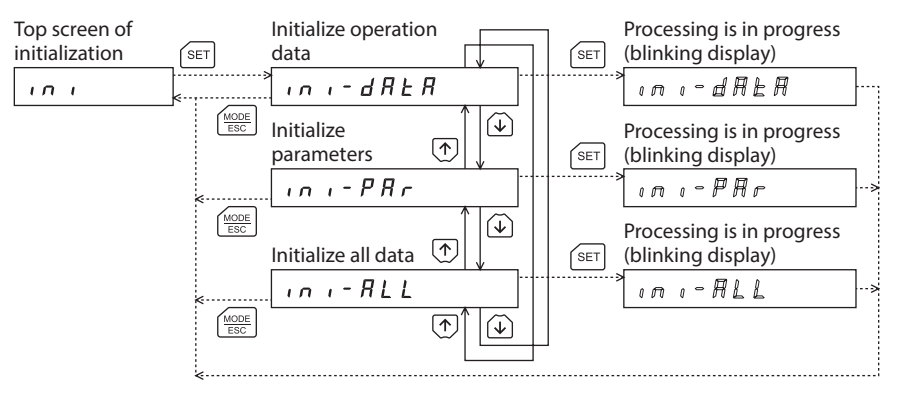

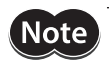

• Some parameters will become effective after cycling the power. When these parameters were changed by initialization, cycle the motor power.

• Do not turn off the motor power while the initialization is still in progress (= while the display is blinking). Doing so may damage the data.

- Unauthorized reproduction or copying of all or part of this manual is prohibited. If a new copy is required to replace an original manual that has been damaged or lost, please contact your nearest Oriental Motor branch or sales office.
- Oriental Motor shall not be liable whatsoever for any problems relating to industrial property rights arising from use of any information, circuit, equipment or device provided or referenced in this manual.
- Characteristics, specifications and dimensions are subject to change without notice.
- While we make every effort to offer accurate information in the manual, we welcome your input. Should you find unclear descriptions, errors or omissions, please contact the nearest office.
- **Oriental motor** is a registered trademark or trademark of Oriental Motor Co., Ltd., in Japan and other countries. Other product names and company names mentioned in this manual may be registered trademarks or trademarks of their respective companies and are hereby acknowledged. The third-party products mentioned in this manual are recommended products, and references to their names shall not be construed as any form of performance guarantee. Oriental Motor is not liable whatsoever for the performance of these third-party products.

© Copyright ORIENTAL MOTOR CO., LTD. 2014

Published in January 2018

• Please contact your nearest Oriental Motor office for further information.

ORIENTAL MOTOR U.S.A. CORP. Technical Support Tel:(800)468-3982 8:30 A.M. to 5:00 P.M., P.S.T. (M-F) 7:30 A.M. to 5:00 P.M., C.S.T. (M-F) www.orientalmotor.com

ORIENTAL MOTOR DO BRASIL LTDA. Tel:+55-11-3266-6018 www.orientalmotor.com.br

ORIENTAL MOTOR (EUROPA) GmbH Schiessstraße 44, 40549 Düsseldorf, Germany Technical Support Tel:00 800/22 55 66 22 www.orientalmotor.de

ORIENTAL MOTOR (UK) LTD. Tel:01256-347090 www.oriental-motor.co.uk

**ORIENTAL MOTOR (FRANCE) SARL** Tel:01 47 86 97 50 www.orientalmotor.fr

ORIENTAL MOTOR ITALIA s.r.l. Tel:02-93906346 www.orientalmotor.it

ORIENTAL MOTOR ASIA PACIFIC PTE. LTD. Singapore Tel:1800-8420280 www.orientalmotor.com.sg

ORIENTAL MOTOR (MALAYSIA) SDN. BHD. Tel:1800-806161 www.orientalmotor.com.my

ORIENTAL MOTOR (THAILAND) CO., LTD. Tel:1800-888-881 www.orientalmotor.co.th

ORIENTAL MOTOR (INDIA) PVT LTD. Tel:+91-80-41125586 www.orientalmotor.co.in

TAIWAN ORIENTAL MOTOR CO., LTD. Tel:0800-060708 www.orientalmotor.com.tw

SHANGHAI ORIENTAL MOTOR CO., LTD. Tel:400-820-6516 www.orientalmotor.com.cn

INA ORIENTAL MOTOR CO., LTD. Korea Tel:080-777-2042 www.inaom.co.kr

ORIENTAL MOTOR CO., LTD. Hong Kong Branch Tel:+852-2427-9800

ORIENTAL MOTOR CO., LTD. 4-8-1 Higashiueno, Taito-ku, Tokyo 110-8536 Japan Tel:03-6744-0361 www.orientalmotor.co.jp